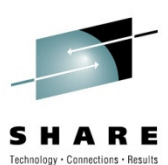

# **How to Manage TCP/IP with NetView for z/OS V5R4**

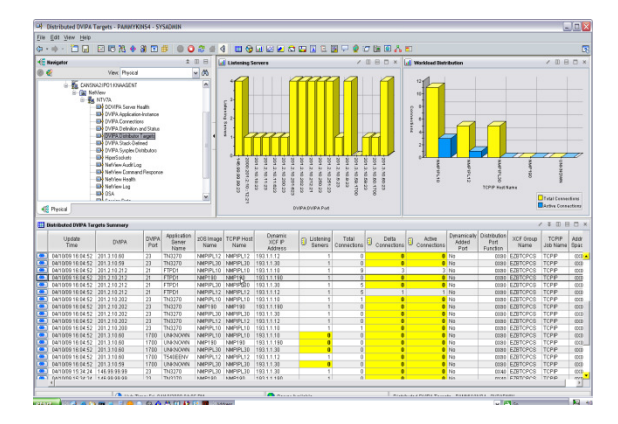

**Ernie GilmanIBM**August 5<sup>th</sup> 2010 Session 7618

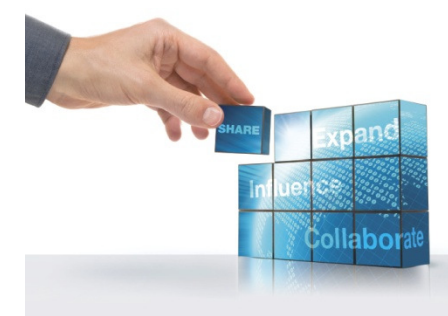

# **AGENDA**

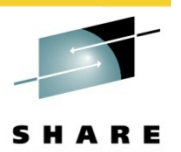

 **Addressing Networking Challenges with IBM NetView for z/OS V5.4**

## **z/OS Communication Server Network Management**

- 1. Real Time TCP/IP Packet Trace
- 2. Real time OSA Trace
- 3. OSA Monitoring
- 4. IP Stacks
- 5. DVIPA
- 6. TCP/IP Connections
- 
- 7. Telnet Server<br>8. SNA over IP EE/HPR

**Next, Overview of Network Management** 

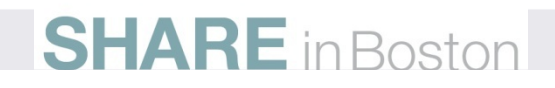

# **When did NetView start managing TCP/IP?**

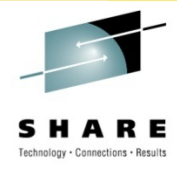

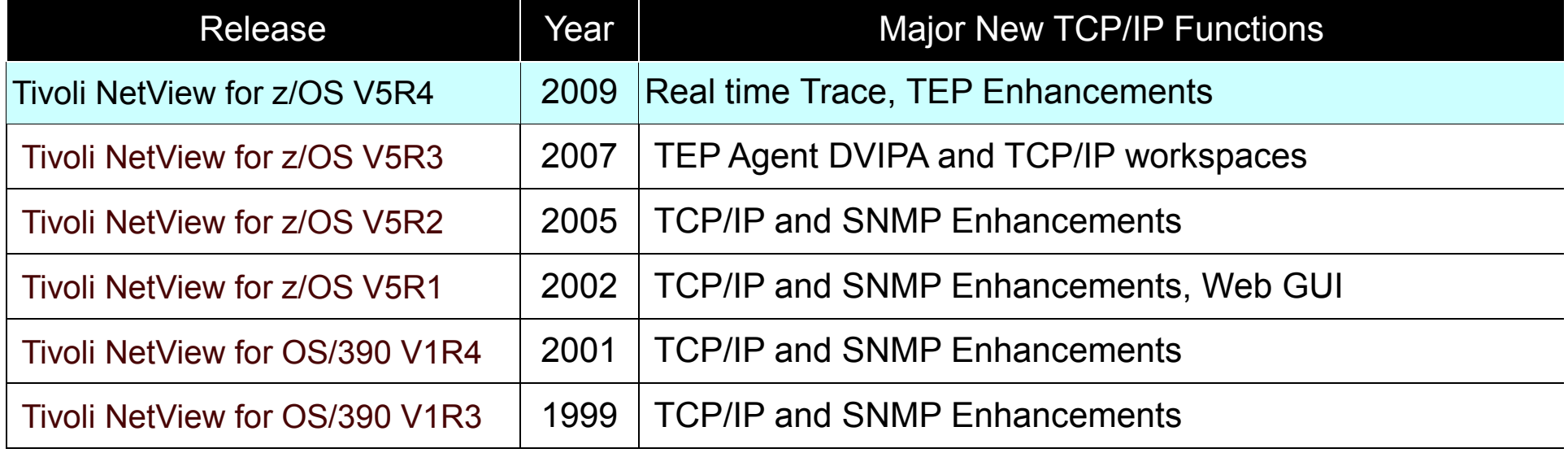

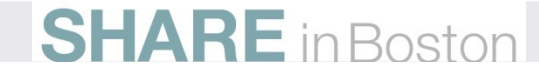

## **IBM z/OS Network Performance Monitoring and Management**

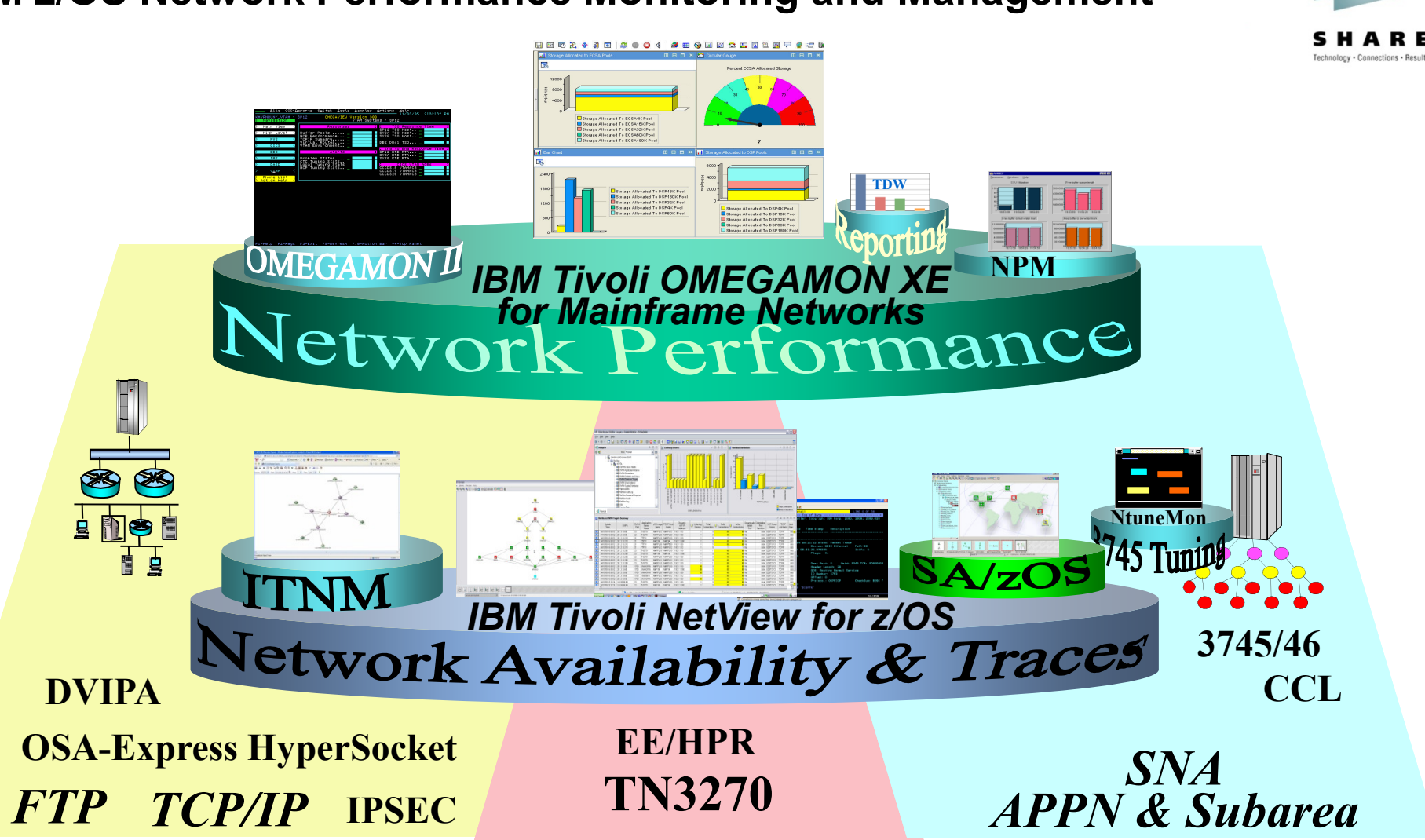

*Next, Data collection and User Interfaces*

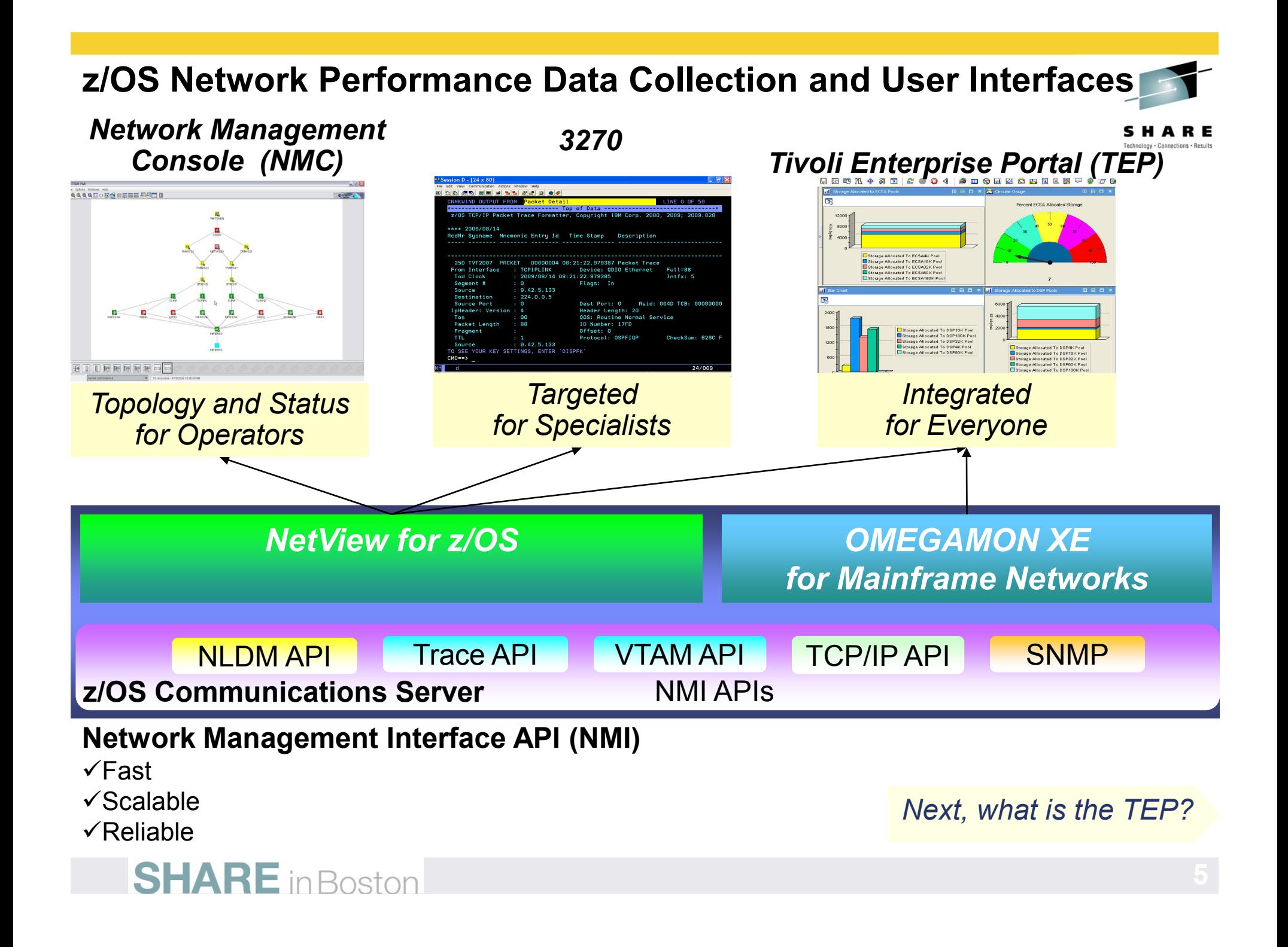

# **What is the Tivoli Enterprise Portal (TEP)?**

## **Common user interface**

- **Manage z/OS and distributed resources from a single browser interface.**
- Displays data in graphs, charts and table formats
- View real time and historical data, at the same time

## **Easy to configure, right from the TEP**

## **Out of the box Best Practices**

▶ Workspaces, Situations, and Expert Advice

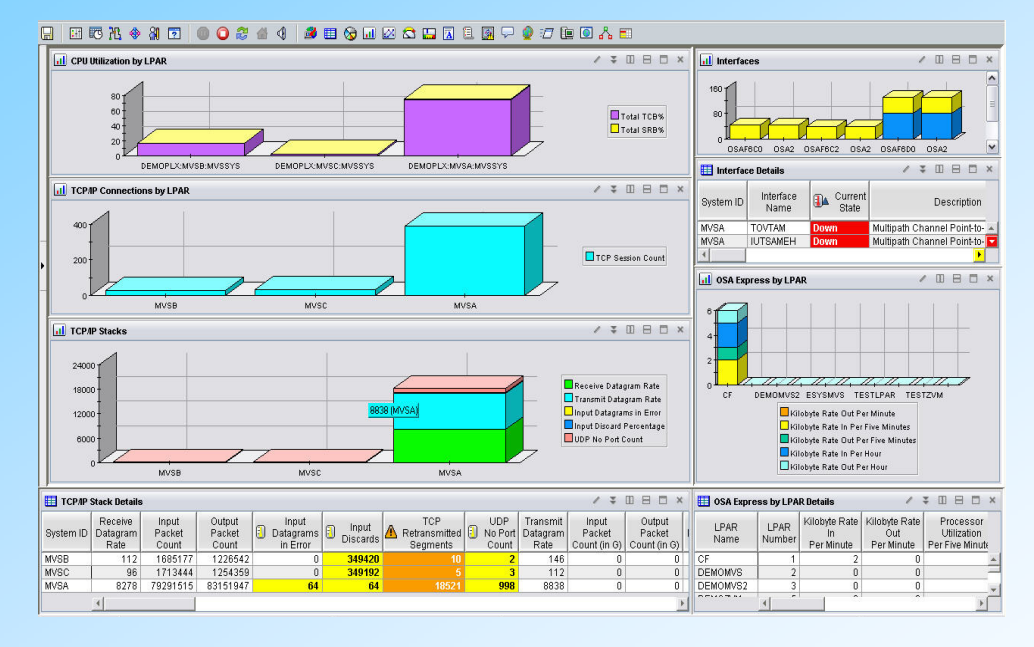

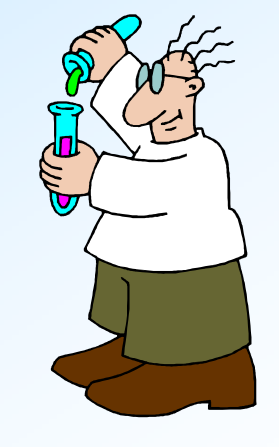

## *Next, an Overview*

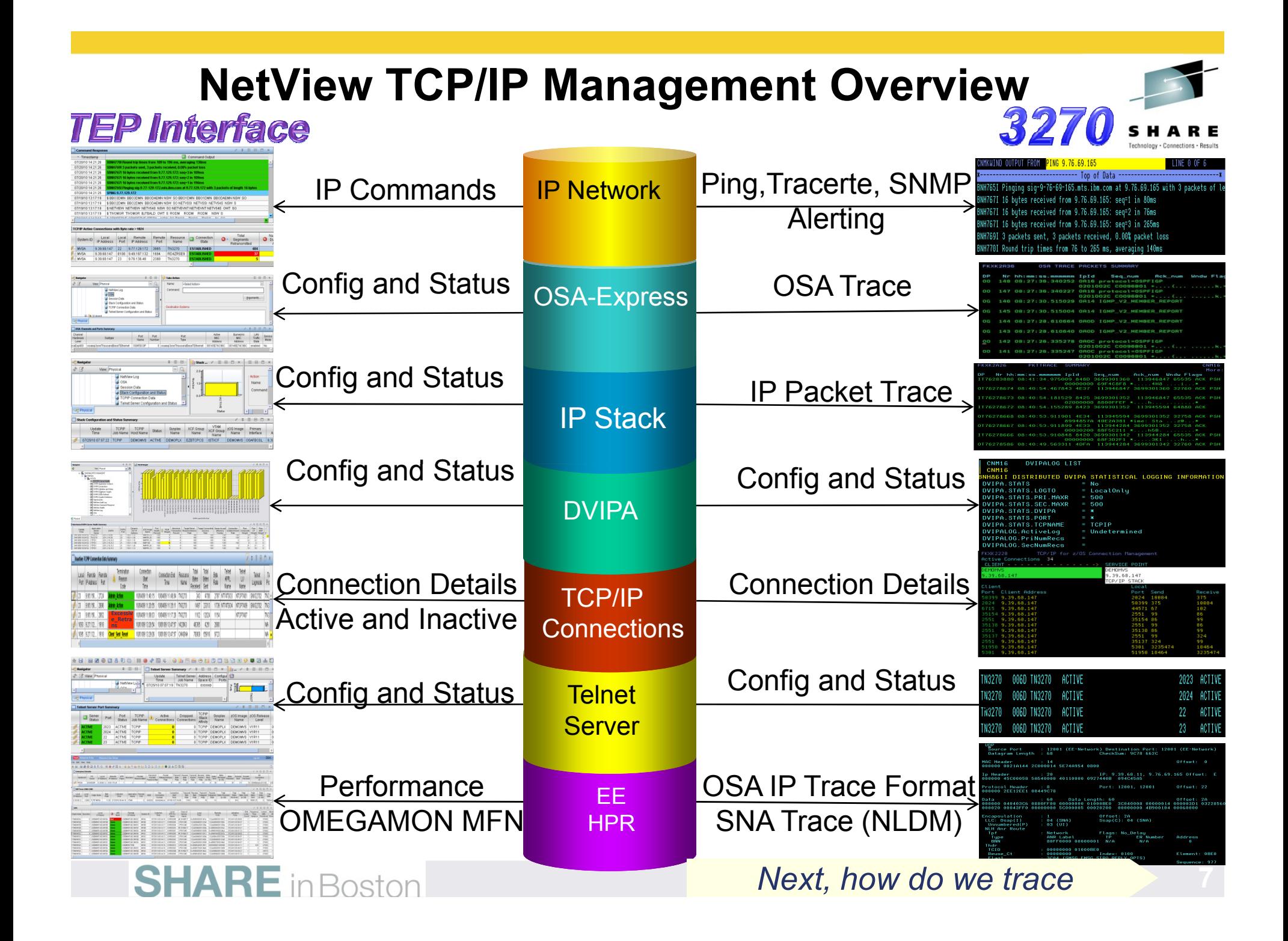

# **Real Time Traces**

- Formatted Real-Time Traces
- $\Box$  Gather, format and refresh packets – With a new trace user interface
	- **▶ IP Packet Trace** 
		- **Requires z/OS Communications Server V9 later**
	- ▶ OSA-Express2 Network Traffic
		- **Requires z/OS Communications Server V1R11 or later and OSA-Express2 Card**
	- **Reduced overhead by leveraging NetView Dataspaces**

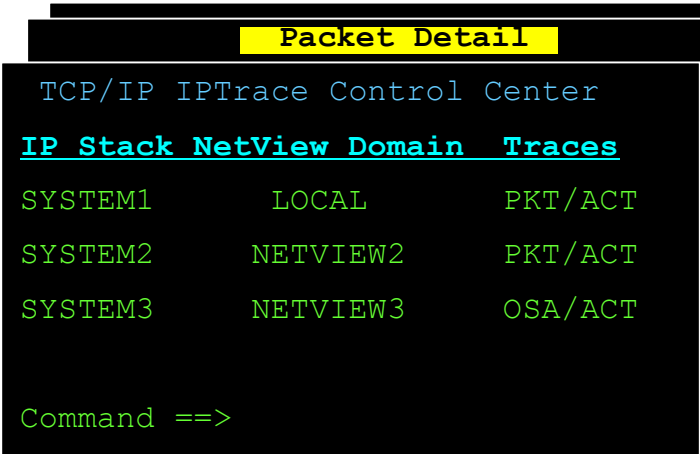

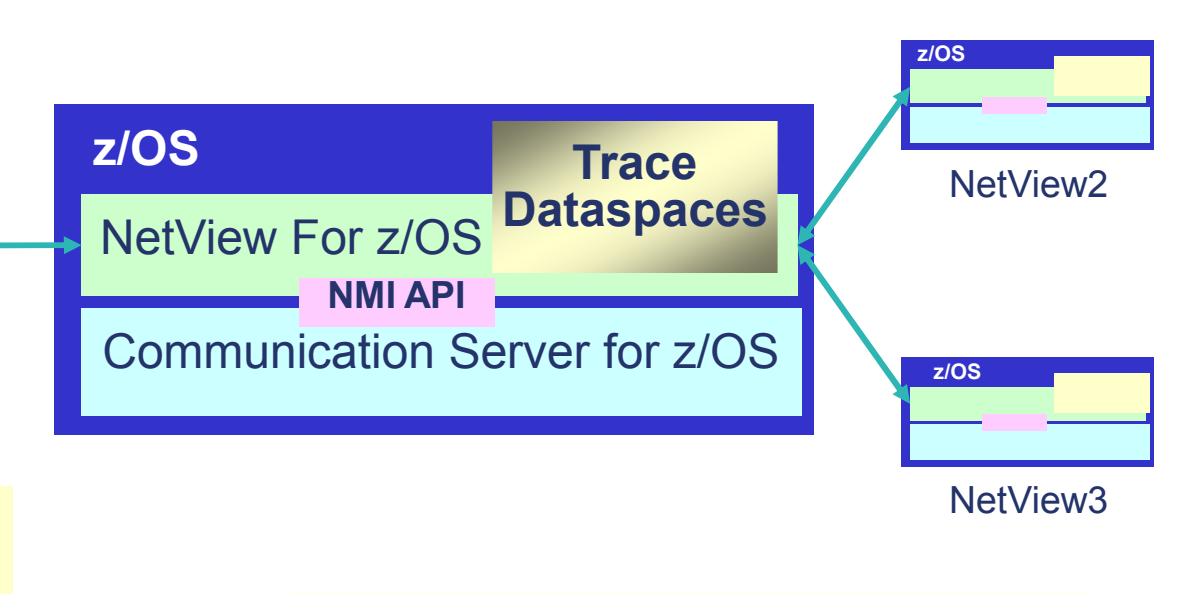

Manage and view traces for all stacks on all LPARS from one central NetView

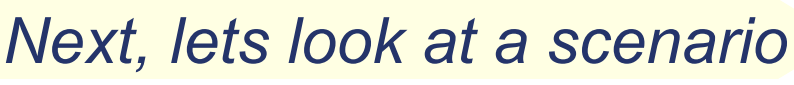

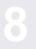

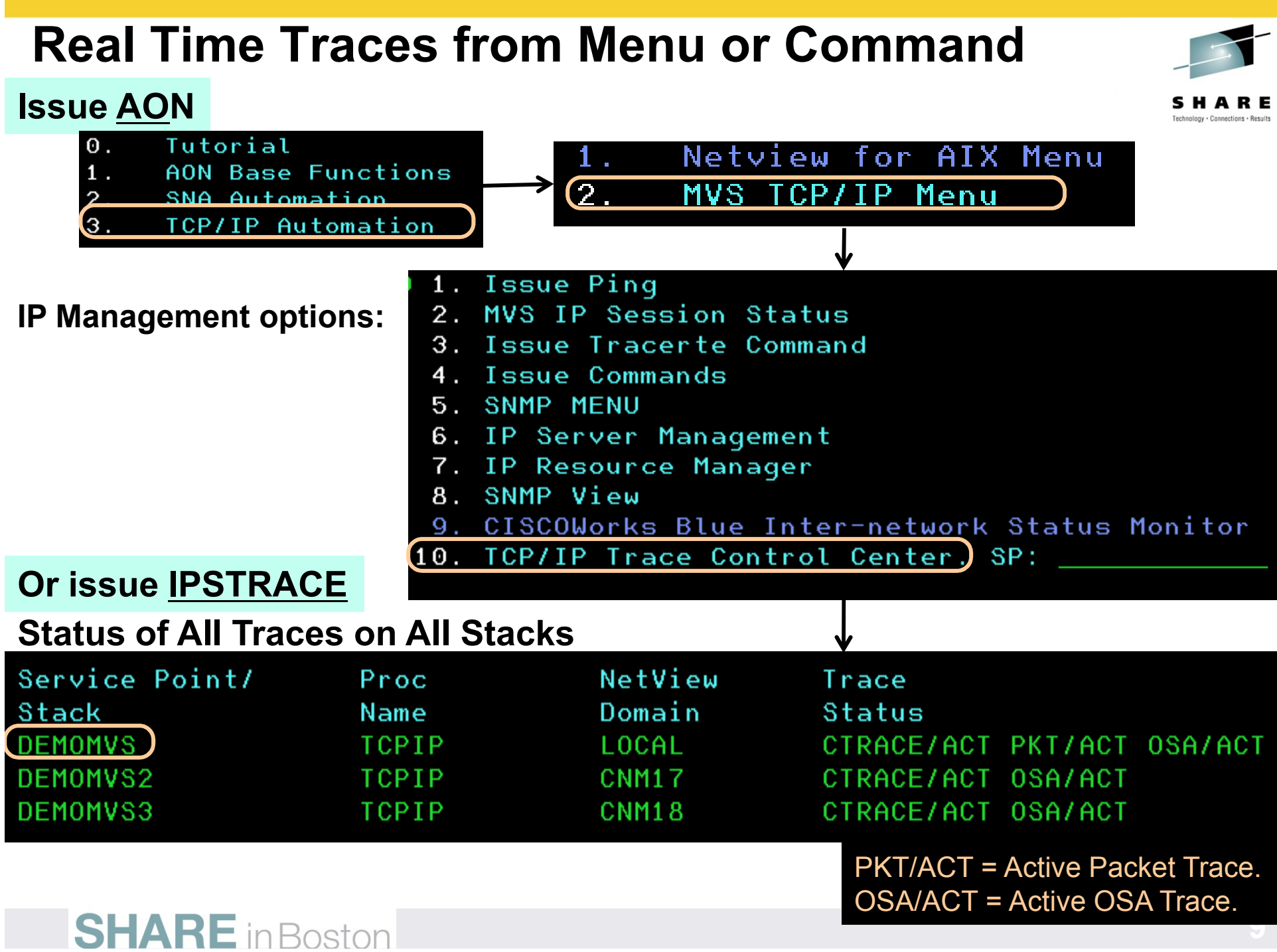

## **Status of All Traces on Selected Stack**

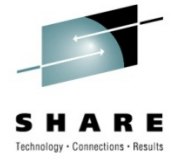

## Select TCP/IP Packet Trace hit Enter

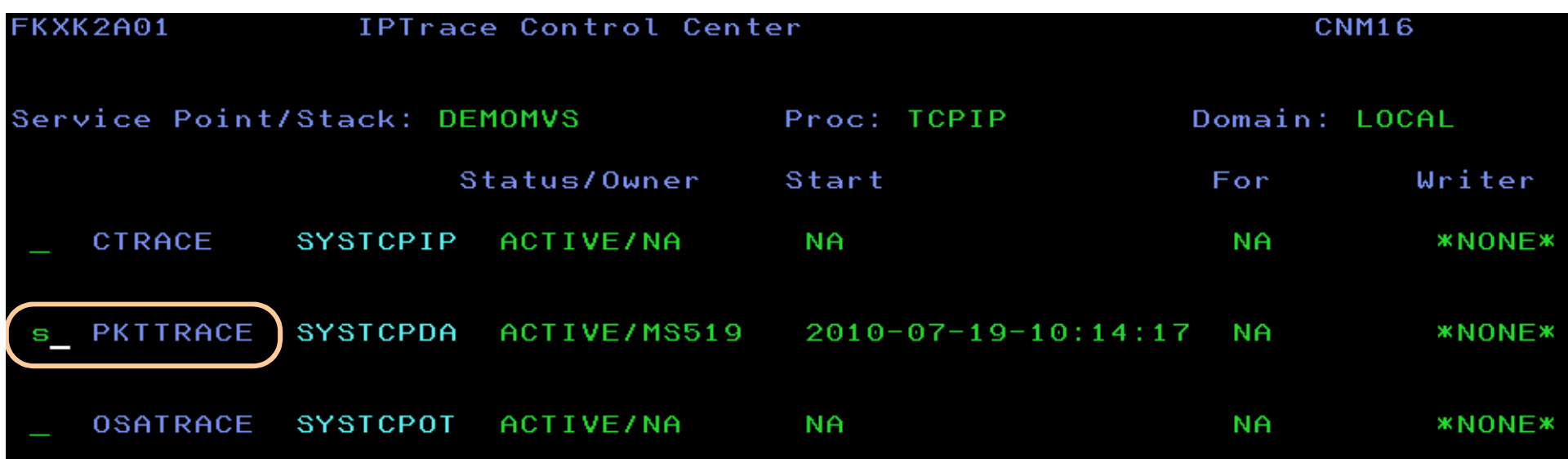

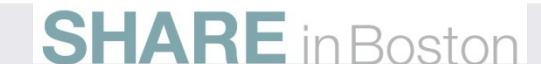

## **Manage TCP/IP PKTS Trace**

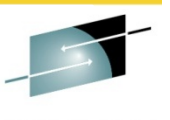

FKXK2A22 PKTTRACE Control **SYSTCPDA** ACTIVE for NVDomain: LOCAL  $z/0s$  $: V1R11$ Service Point/Stack: DEMOMVS TCPNAME: TCPIP PKTS: ACTIVE On Task: AUTOPKTS GTF: NO Writer: Start Time: 2010-07-19-10:14:17 **\*NONE\*** Options: 1-START/ADD 2-STOP 3-VIEW PACKETS Record Ports Infc/Link PortNm Dest Stat Prot IP Address/Prefix Src Count  $\mathbf{3}$ ALL Ж  $\ast$ ¥ ¥ Ж **LOOPBACK** ON Ж ¥ ¥ Ж ¥ 63754750 **EELINK1** ON Ж ¥ ¥ ¥ ¥  $\boldsymbol{\Theta}$ **OSAFBCOL** Ж Ж ¥ Ж ¥ 12204744 ON **EZASAMEMVS** ON Ж X ¥ ¥ ¥ 16508 EZAXCFS3 ON Ж ¥ ¥ ¥ ¥  $\Theta$ EZAXCFS2 Ж Ж  $\Theta$ ON Ж Ж Ж Command  $==$  $F1 = He1p$ F2=Main Menu F3=Return F4=Stop SYSTCPDA F5=Refresh F6=Roll F7=Backward F9=Assist F10=PKTS Management F8=Forward F12=Cancel Turn ON or OFF TCP/IP PKT TracesSet FILTERSView Packets**SHARE** in Boston

## **Set Filters**

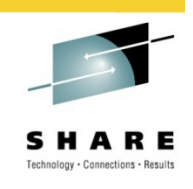

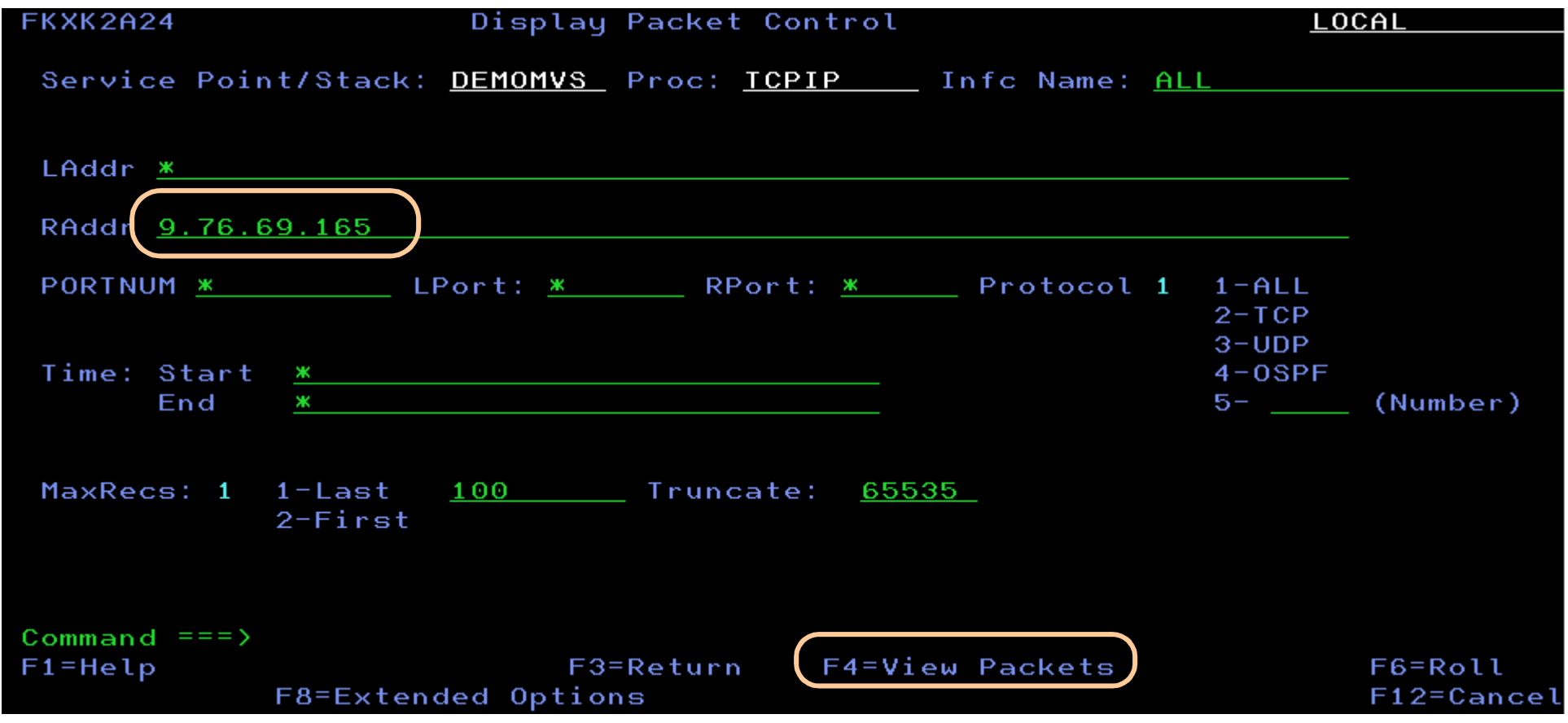

SET FILTERS NUMBER OF RECORDS

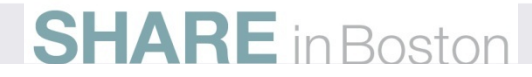

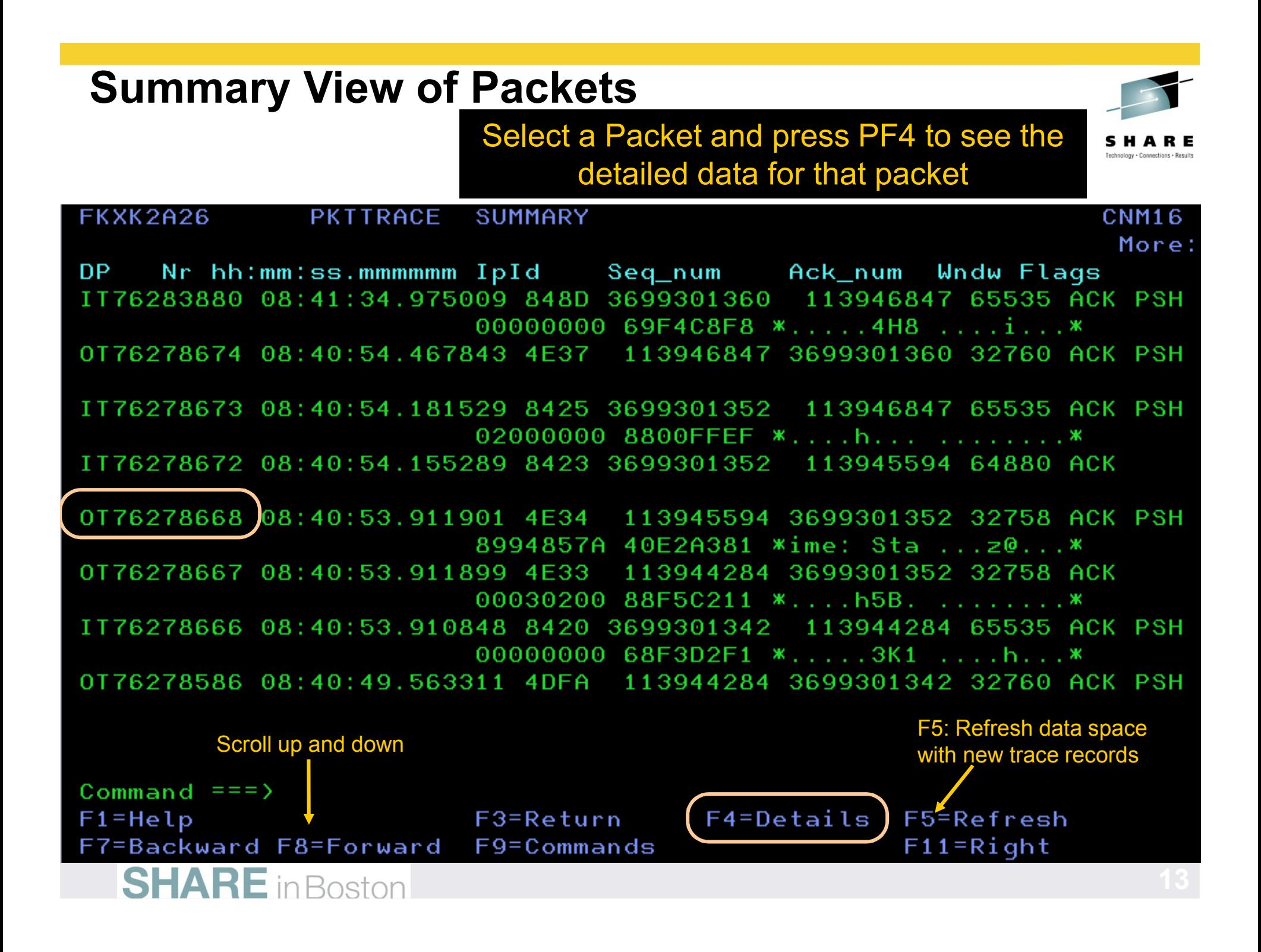

## **View Formatted Packet Detail**

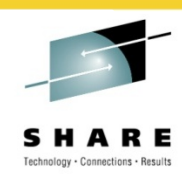

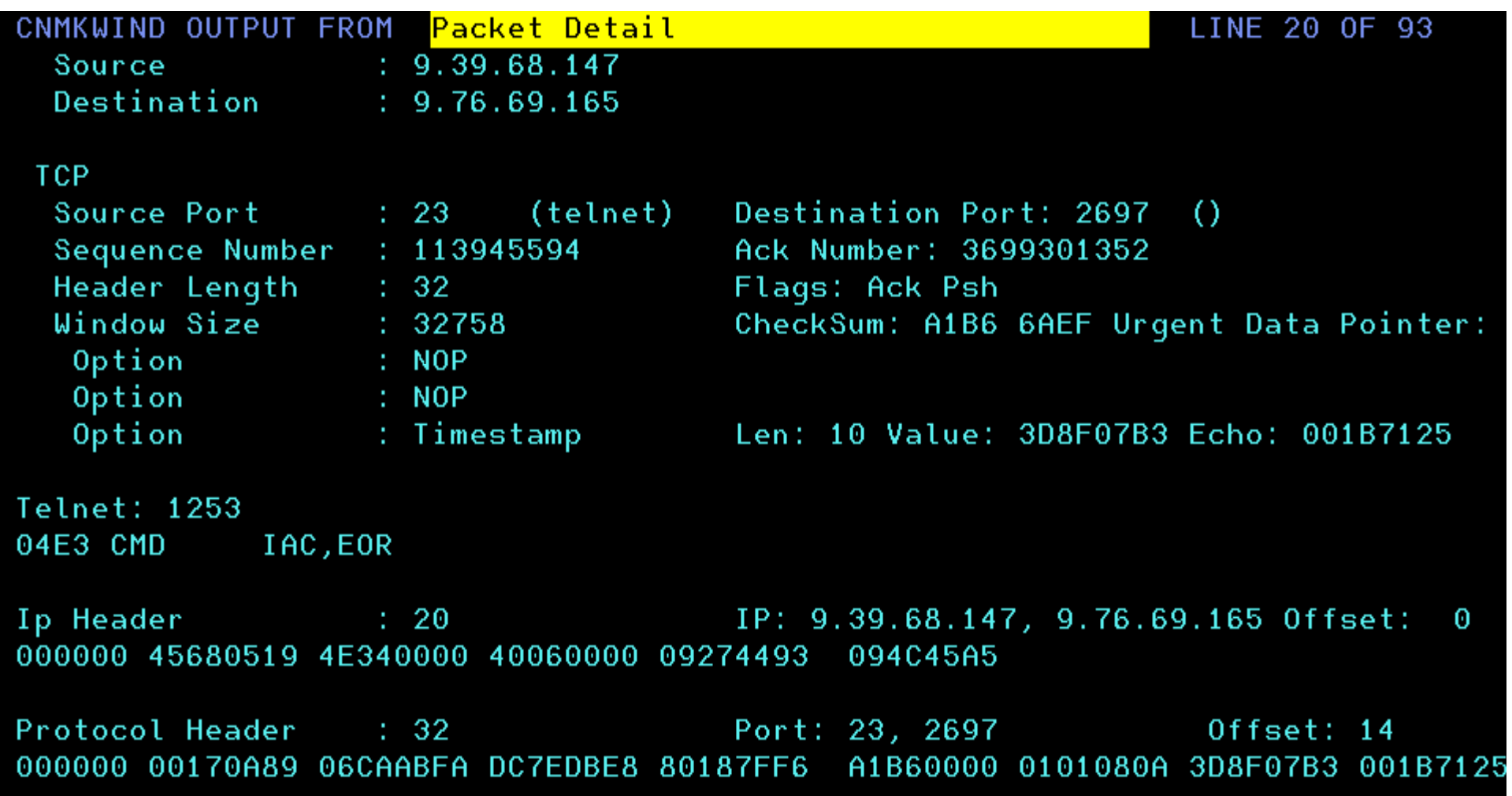

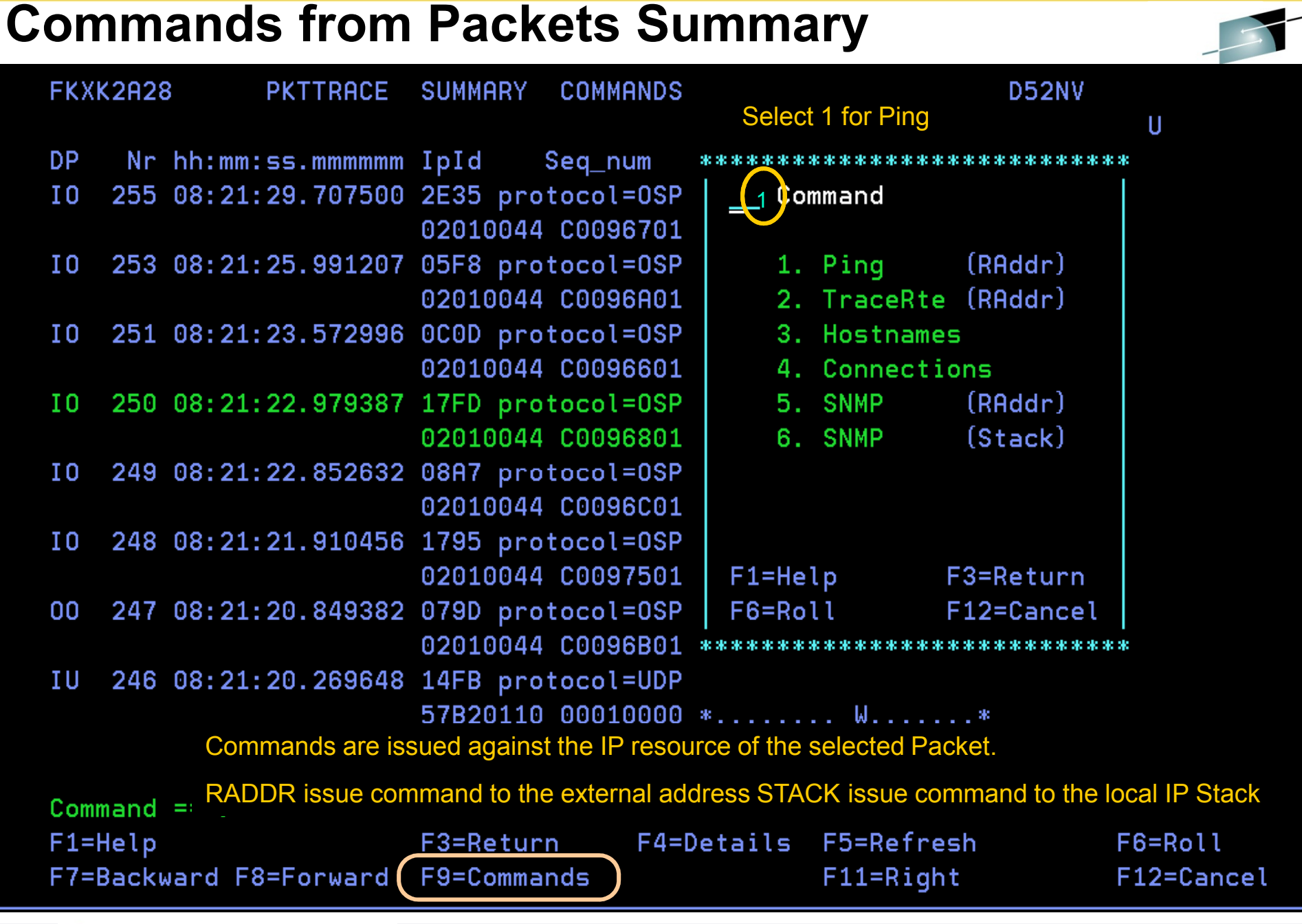

# **Ping and TRACERTE Results**

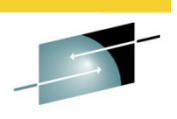

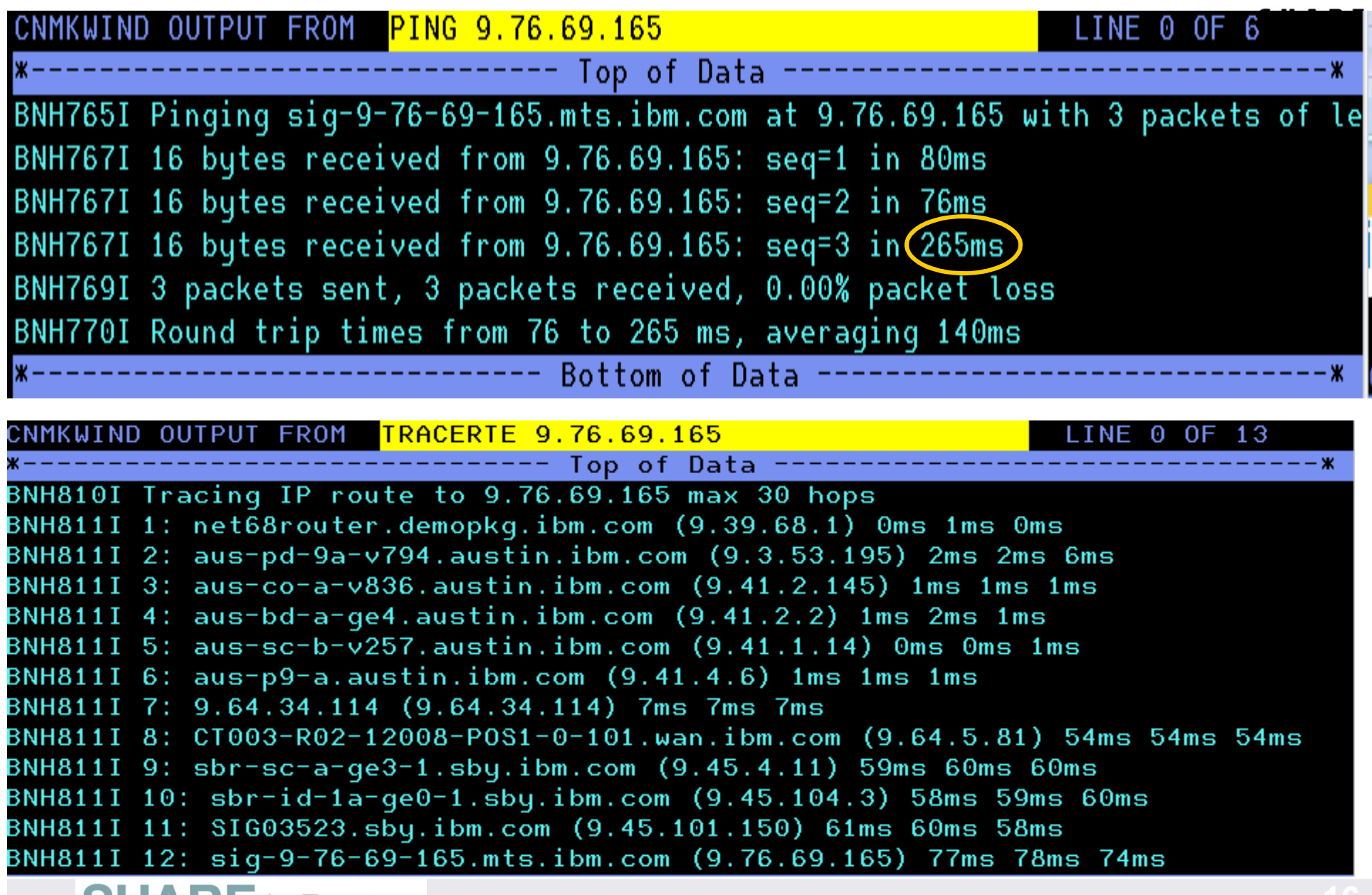

## **Extended Formatting options**

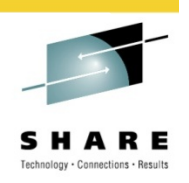

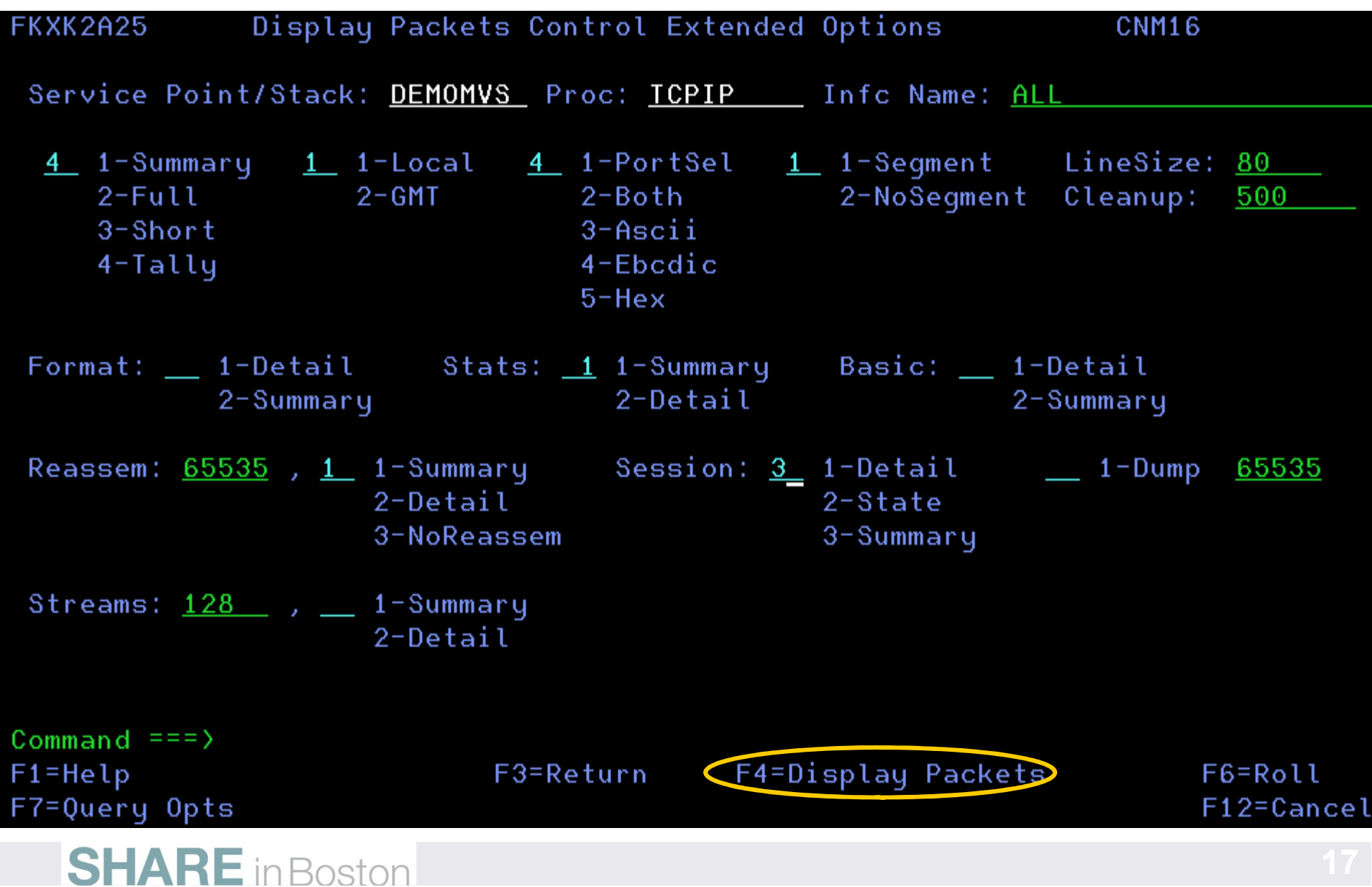

## **Example of Packet Analysis**

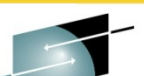

**18** 

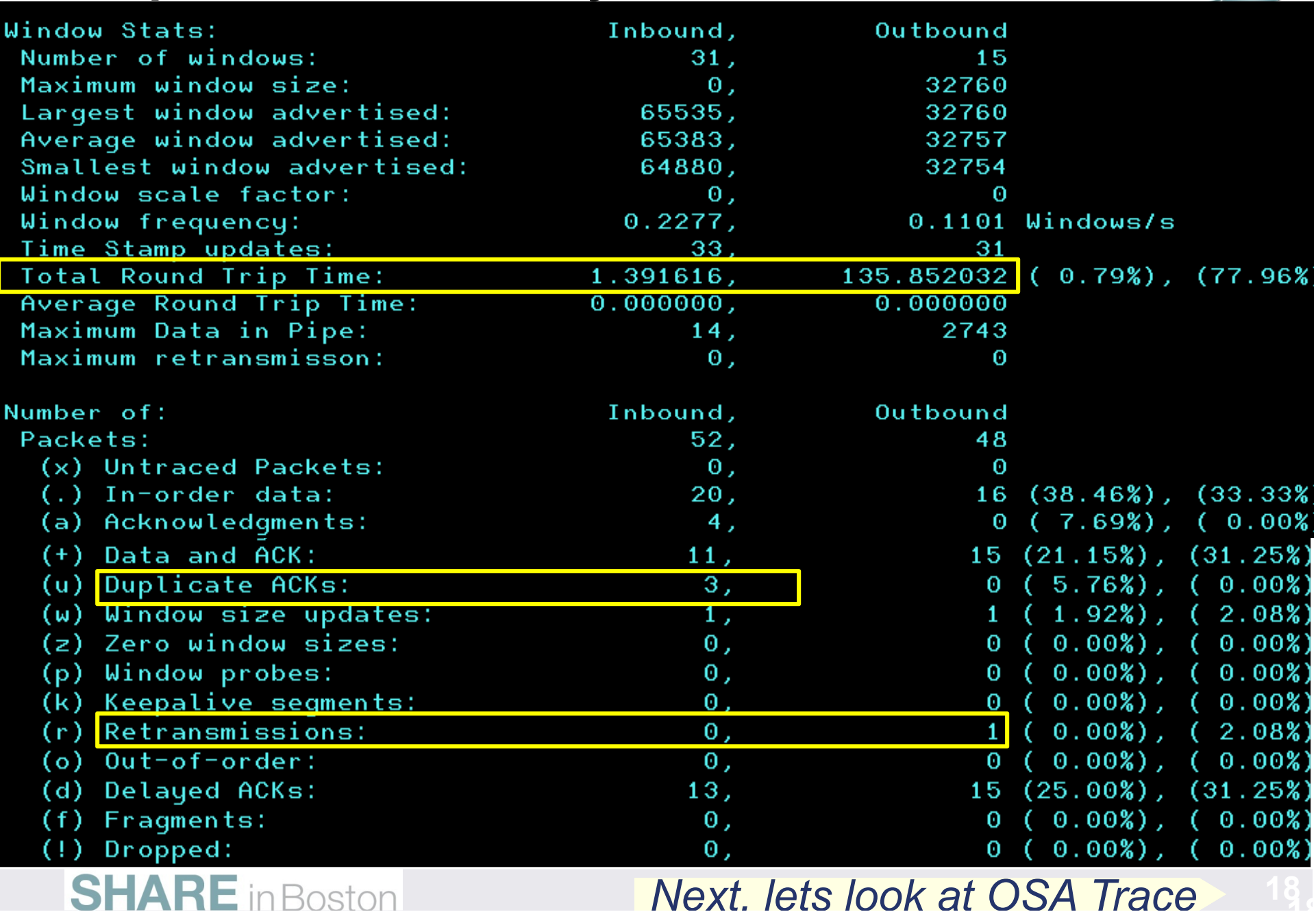

# **OSA-Express2 Real Time Trace**

- 
- $\Box$ ■ Supports tracing of OSA packets with **OSA-Express2** Network Traffic
- **Service Service** Analyzer Requires OSA Express 2 card or higher
- **STATE OF STATE OF STATE OF STATE OF STATE OF STATE OF STATE OF STATE OF STATE OF STATE OF STATE OF STATE OF S** Requires **z/OS V1R11** Communications Server or later
- **Allows for capture and formatting of** 
	- ▶ Ethernet data (Ethernet type, source/destination MAC addresses, VLAN tag, LLC fields)<br>→ IP:4.8 IP:6 data
	- IPv4 & IPv6 data
	- ARP packets
	- SNA transmission headers
	- **Enterprise Extender**
	- Direction indicators
	- ▶ Discard code
	- Interface identification
- Syntax and behavior similar to TCP/IP packet trace
- Simultaneous Capture Filters
	- ▶ IP Address Protocol, Ethernet type, Port, Device, VLAN, MAC Address

## **OSA Trace Control**

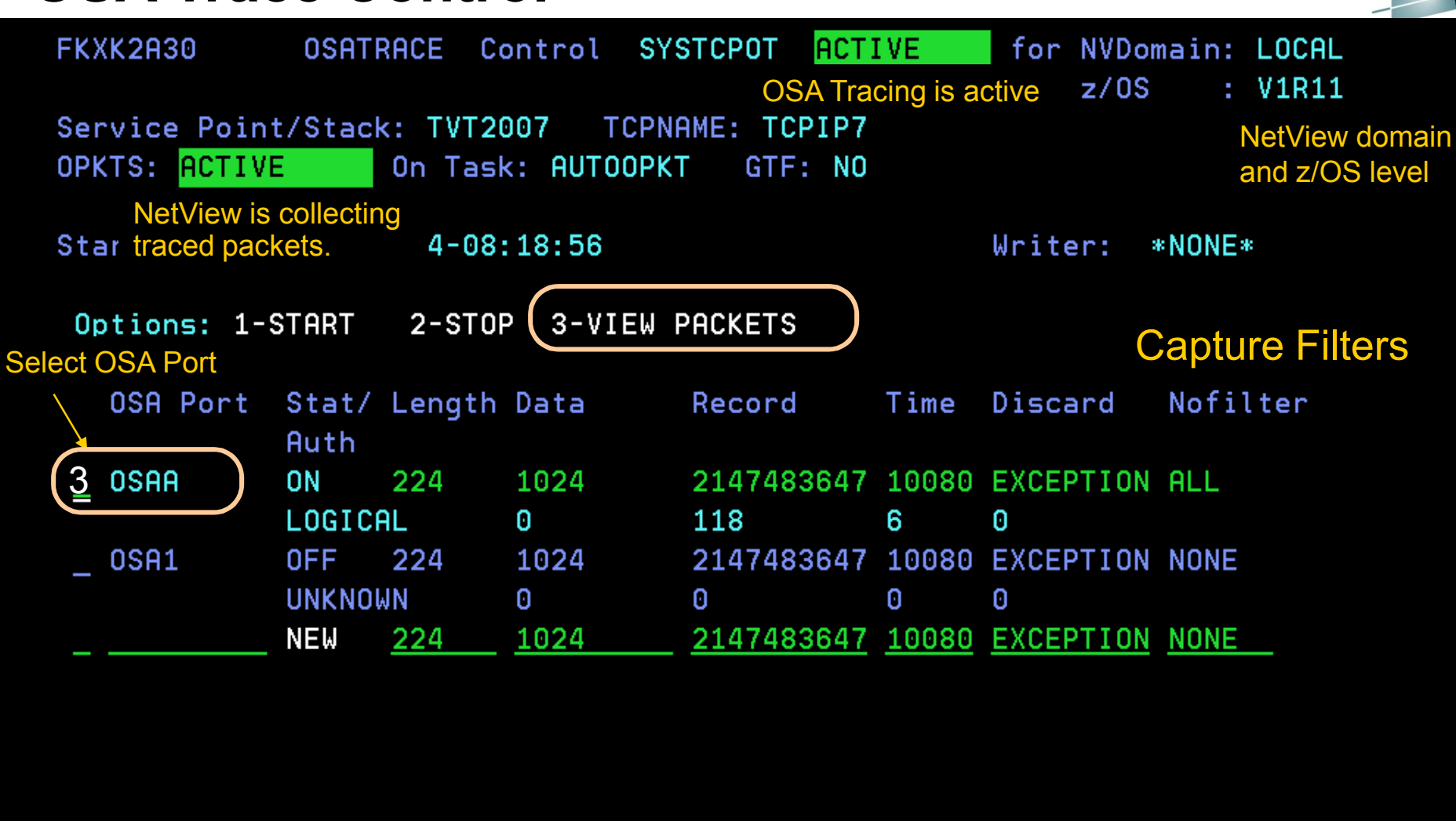

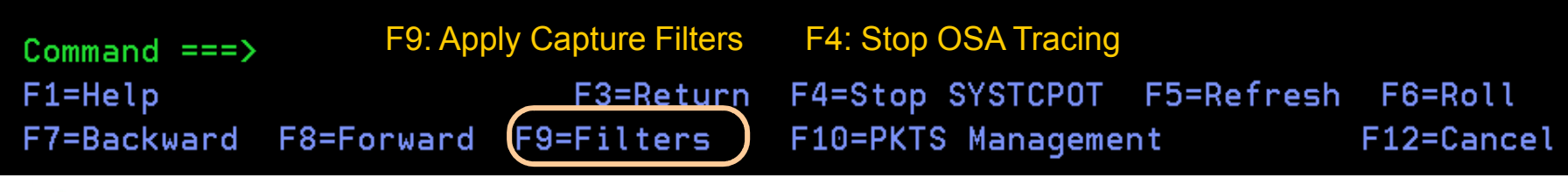

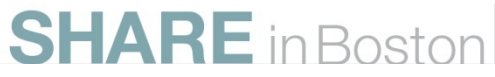

## **OSA Filters**

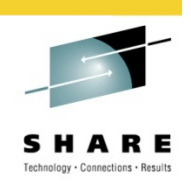

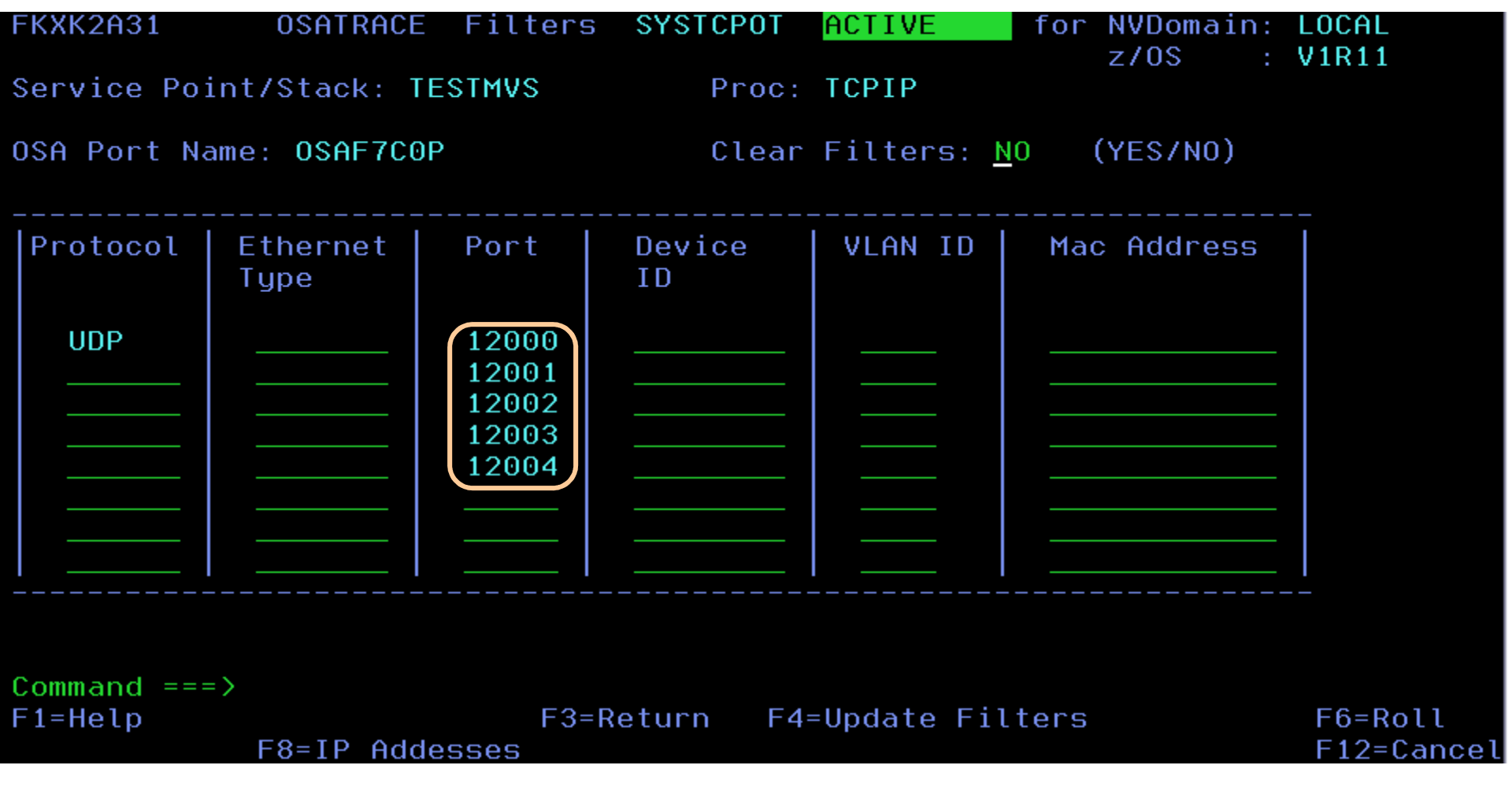

**Example of Enterprise Extender UDP ports to trace**

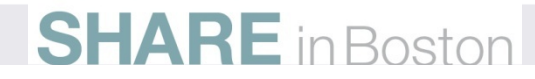

## **View OSA Express Packet Summary**

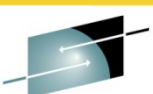

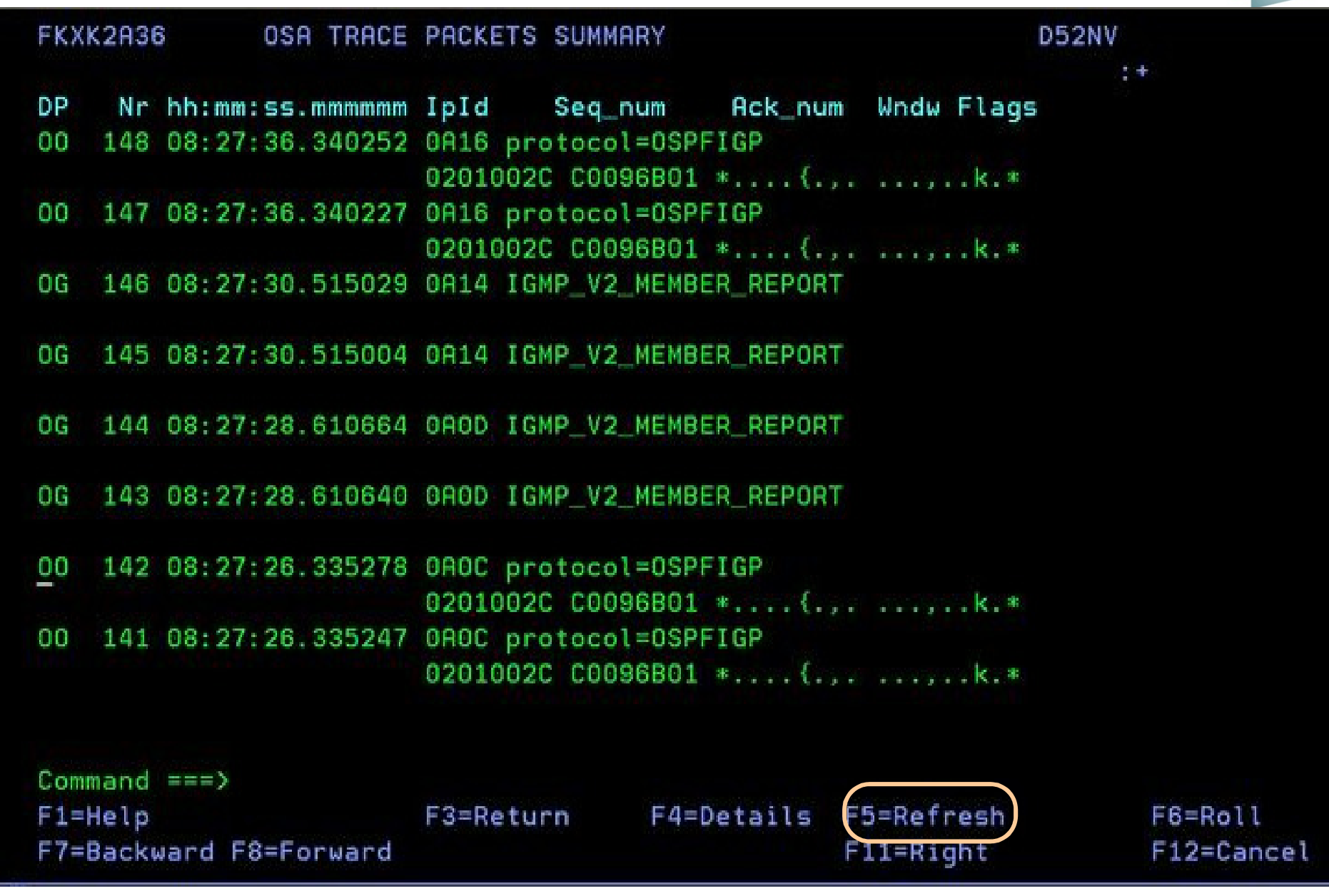

## **Latest Enhancements for TCP/IP Packet Trace Formatter**

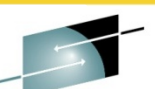

NetView users will see Packet Trace formatting enhancements from Communications Server for z/OS.

These updates can be applied to previous Versions of Communications Server for z/OS

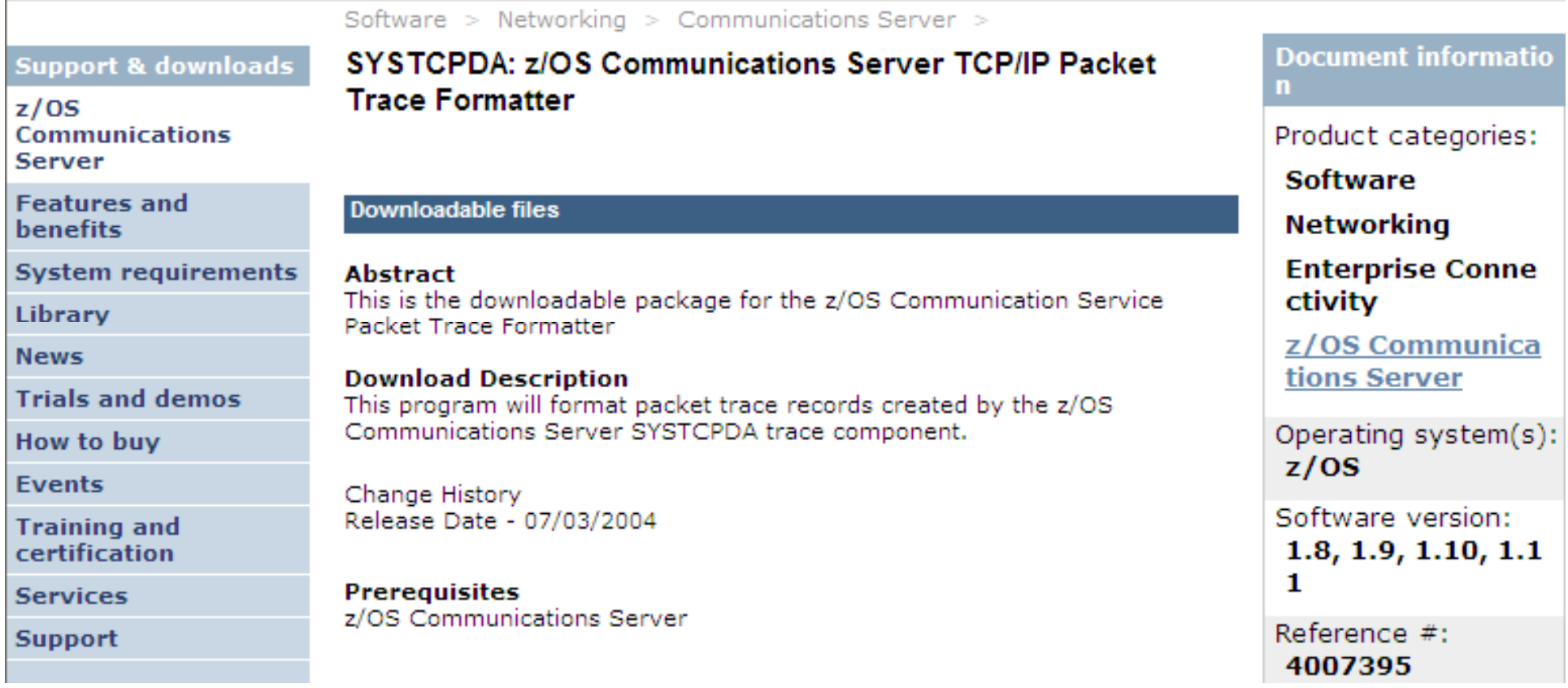

http://www-01.ibm.com/support/docview.wss?rs=852&context=SSSN3L&dc=D400&uid=swg24007395

### *Next, look at OSA within a Topology*

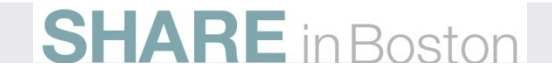

#### **Management of OSA-EXPRESS** *NetView for z/OS OSA Channels and Ports Status and Configuration***OSNMPD OSNMPD IOBSNMP**<br>
SNMP Agent **TOASNMP**<br> **COSA-EXPARES AND**<br>
Subagent Subagent<br>
Remember to set up! **IOBSNMP**<br> **OF**<br> **IOASNMP**<br>
OSA Proxy<br>
Subagent<br> **et up!** GB. **DVIPA Stack-Defined DVIPA Sysplex Distributors**  SNMP Agent∘<mark>©⊹</mark> HiperSockets ·□ NetView Audit Log TCP/IPOSA Proxy·□ NetView Command Response SNMP -© NetView Health **Subagent** -© NetView Log **Subagent EN OSA** ·国本 Session Data -□ Stack Configuration and Status - ICPIP Connection Data *OSA in TEP Requires RODM*∙□ Telnet Server Configuration and Status **/ 3 0 8 0 ED OSA Channels and Ports Summary** × Channel Active Bu Collection Channel Port Port Port Hardware Subtype **MAC Time** Number Name Number Type Level **Address** A¢ oneThousandBaseTEthernet OSAA 0 oneThousandBaseTEthernet 07/27/09 14:07:58 | 09 osaExp300 00145EB712C6 00145 **Is my OSA Configured Wrong?**

 **What is the MAC Address and Port?Is the Configured Speed incorrect?Is it in Service Mode?**

*Next, Let's check the Hypersocket*

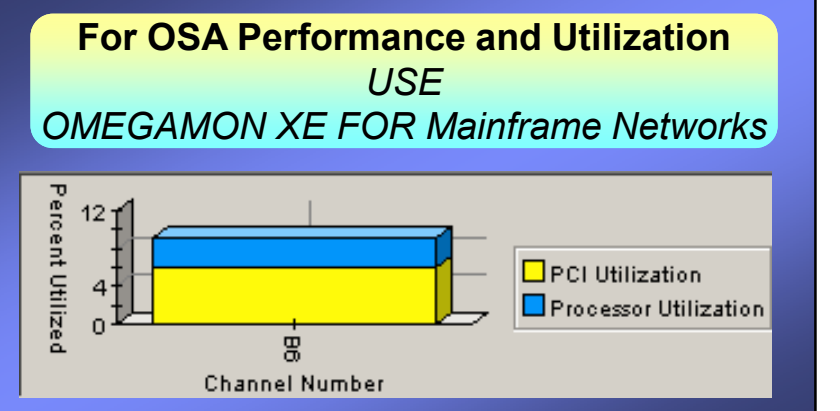

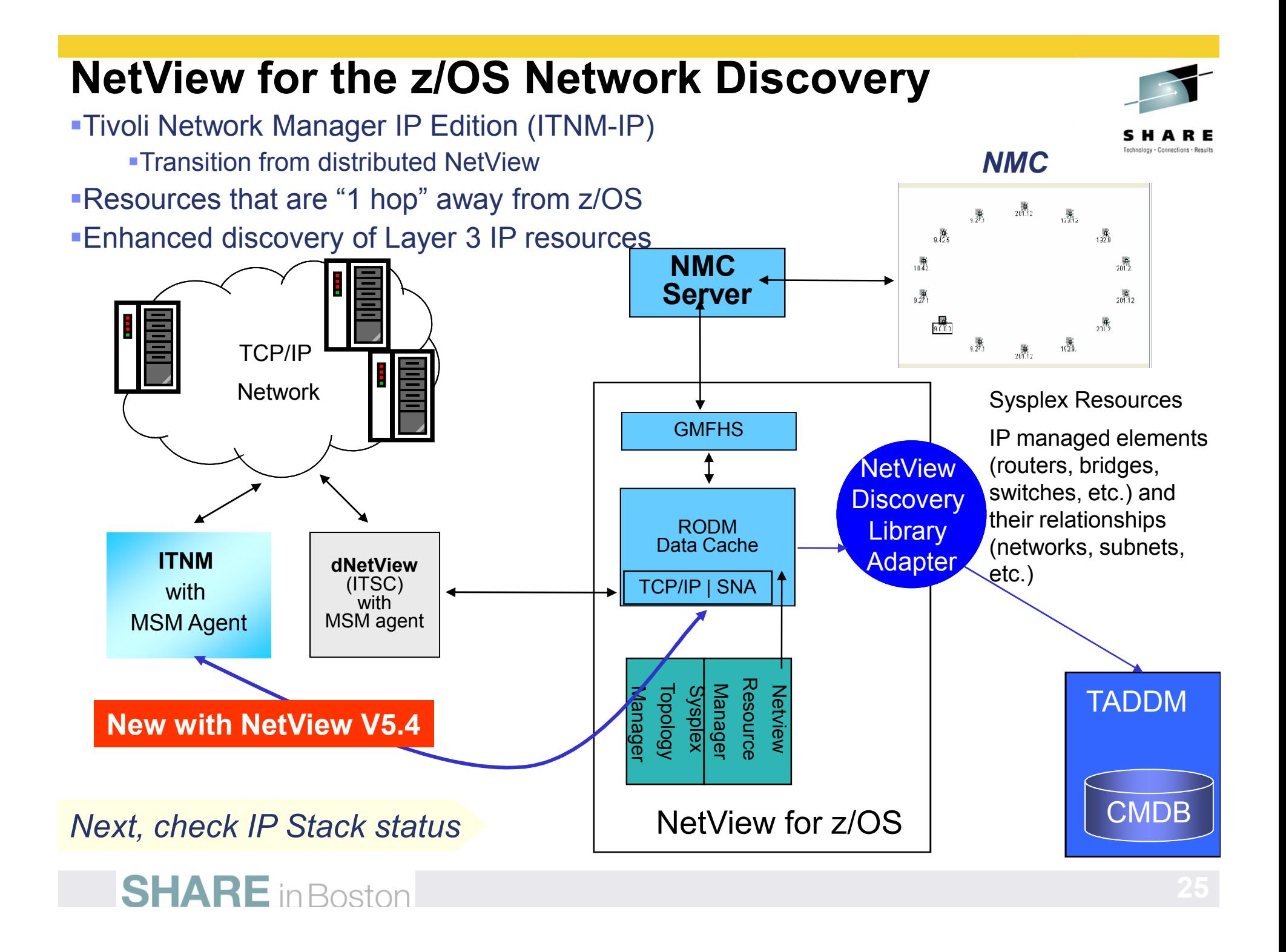

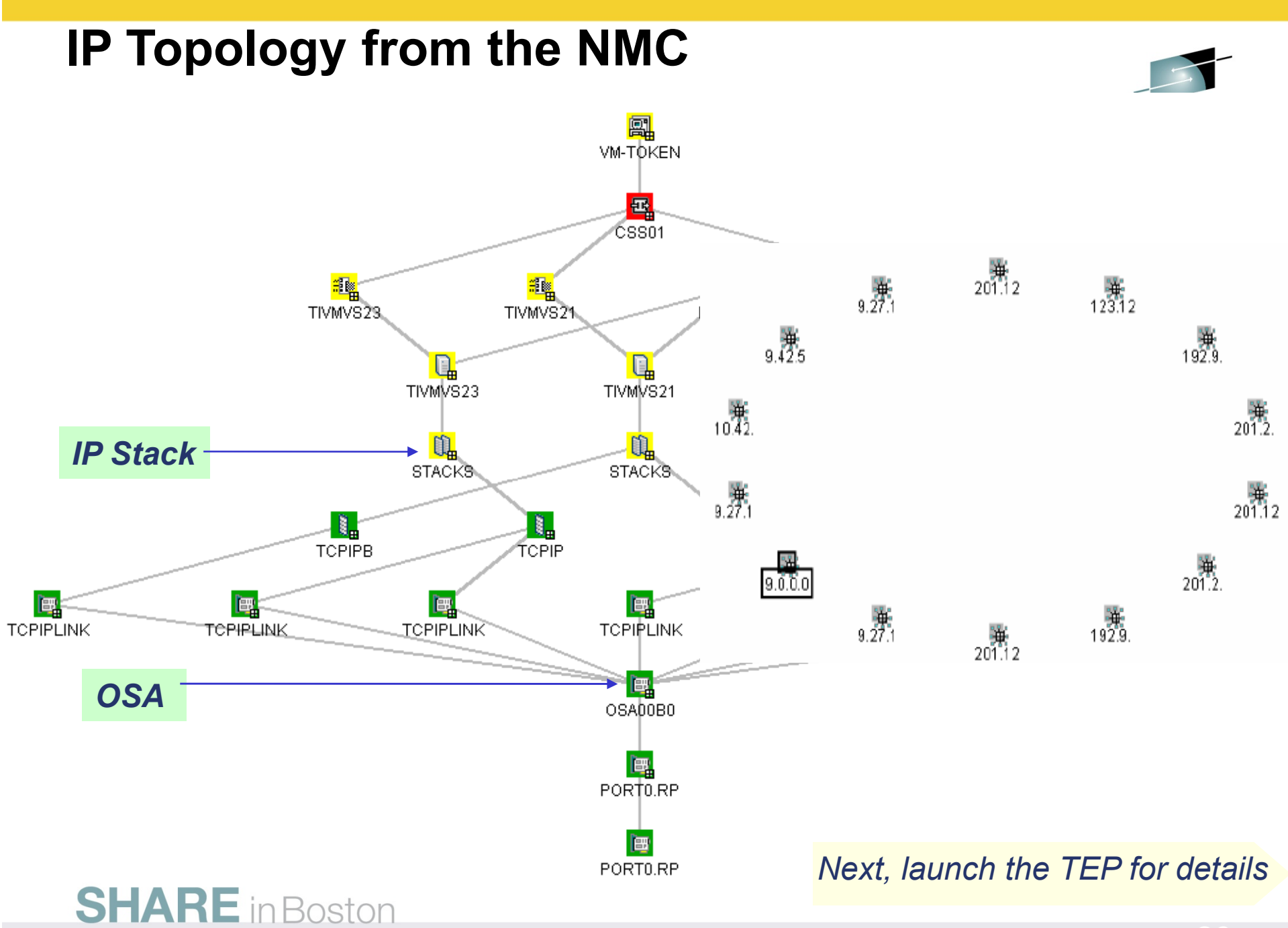

## TCP/IP IP Stack Status and Configuration

- La NetView Health ® NetView Log oł **OSA**
- Session Data
- **Stack Configuration and Status**
- TCPIP Connection Data
- □ Telnet Server Configuration and Status

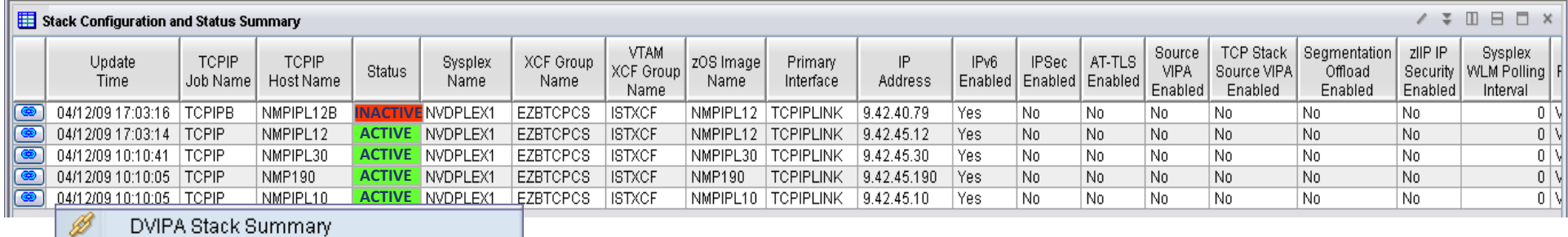

- ℬ Telnet Server Configuration and Status
- G Link Wizard...

Link Anchor...

**Is the IP Stack up?Is Segmentation Offload Enabled?Is zIIP IP Security offload Enabled?**

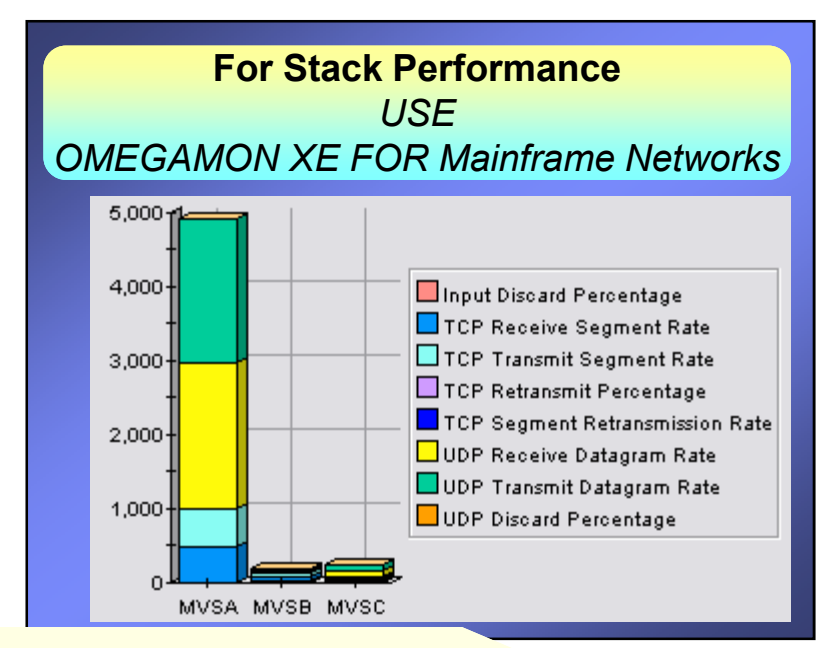

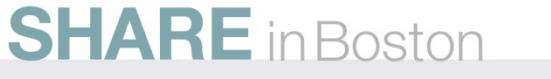

Next, see how DVIPA is performing

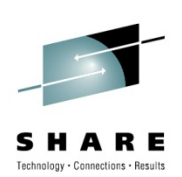

# **DVIPA Management**

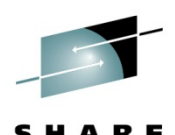

## **Notice FTP connections are not distributed evenly over DVIPA Targets.This could be caused by WLM or XCF issues.**

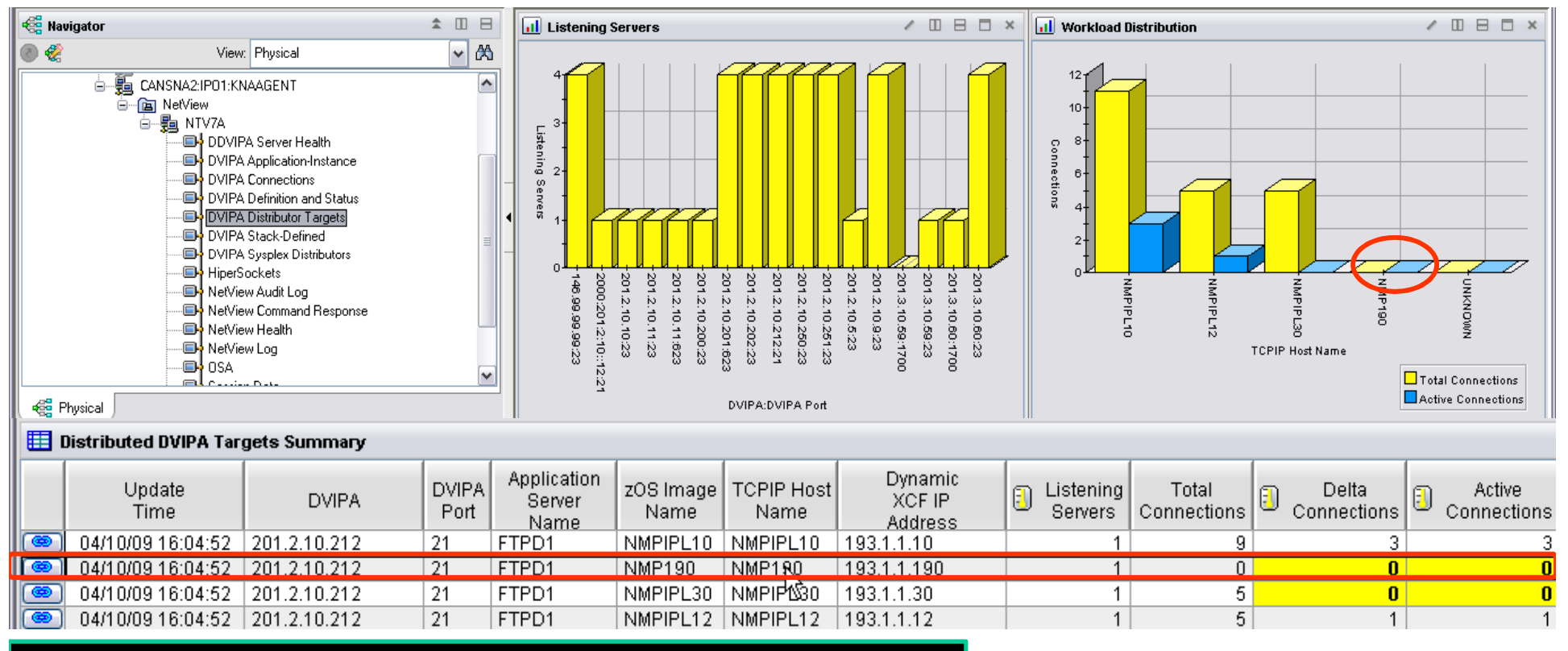

#### **There are Similar 3270 NetView DVIPA Commands**

*Next, check the DVIPA Server Health*

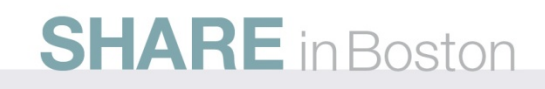

## **Distributed DVIPA Server Health**

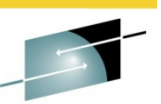

## **Look at methods and weights, they Influence where connections go**

•**Weights**: *WLM, zAAP, CP, zIIP,and Composite*

•**Methods:** *ROUNDROBIN, BASEWLM, SERVERWLM, WEIGHTEDACTIVE, TARGETCONTROLLED*

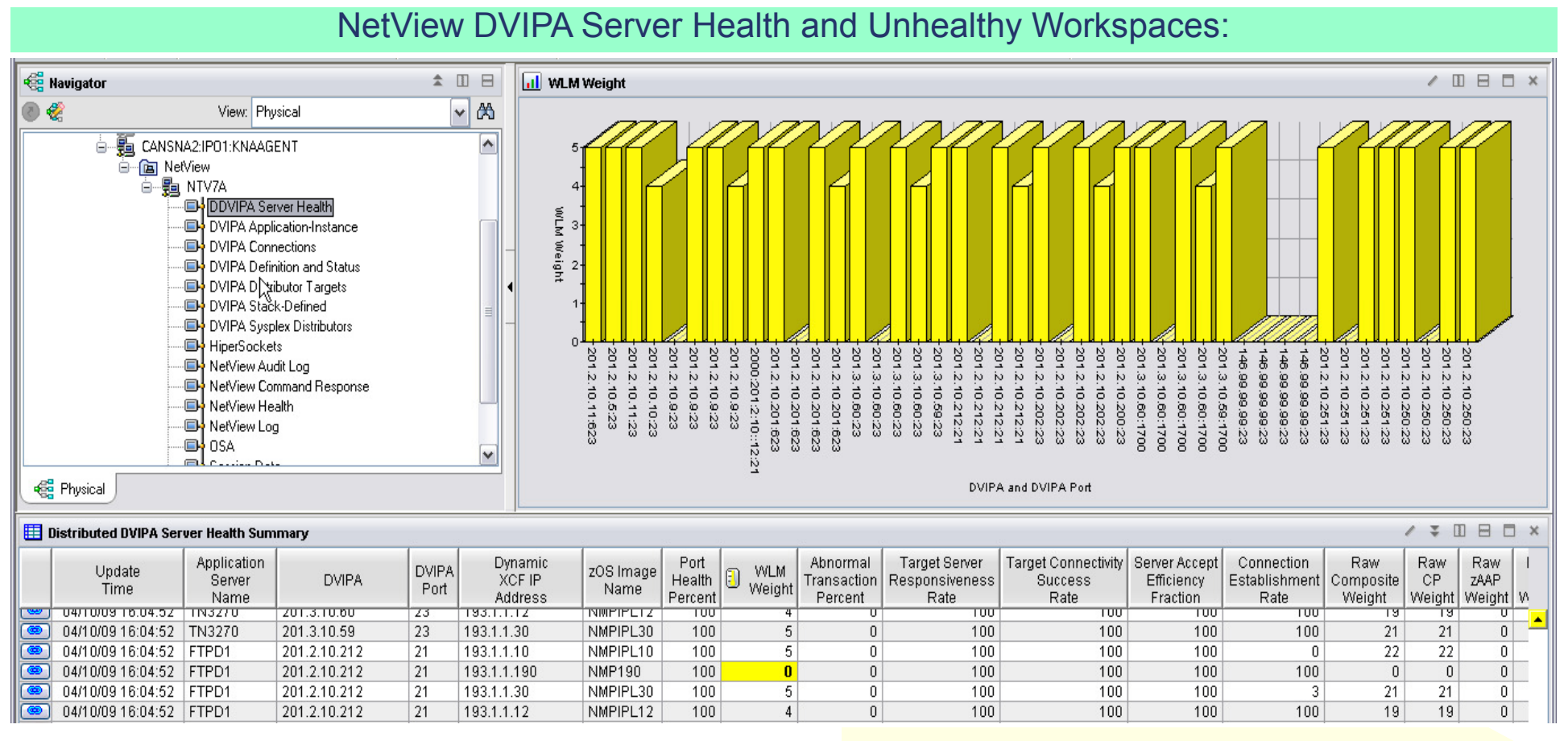

## Next, Look at DVIPA Expert Advice

## DVIPA Expert Advice Provided with Situations

#### NAS\_DVIPA\_Port\_Health\_Percent

**Situation Description Suggested Actions** 

#### **Situation Description**

The port health percent indicates the health of the server application on the target port. If several server applications share the port, it is the average of the individual values for all the server applications sharing the port.

#### **Suggested Actions**

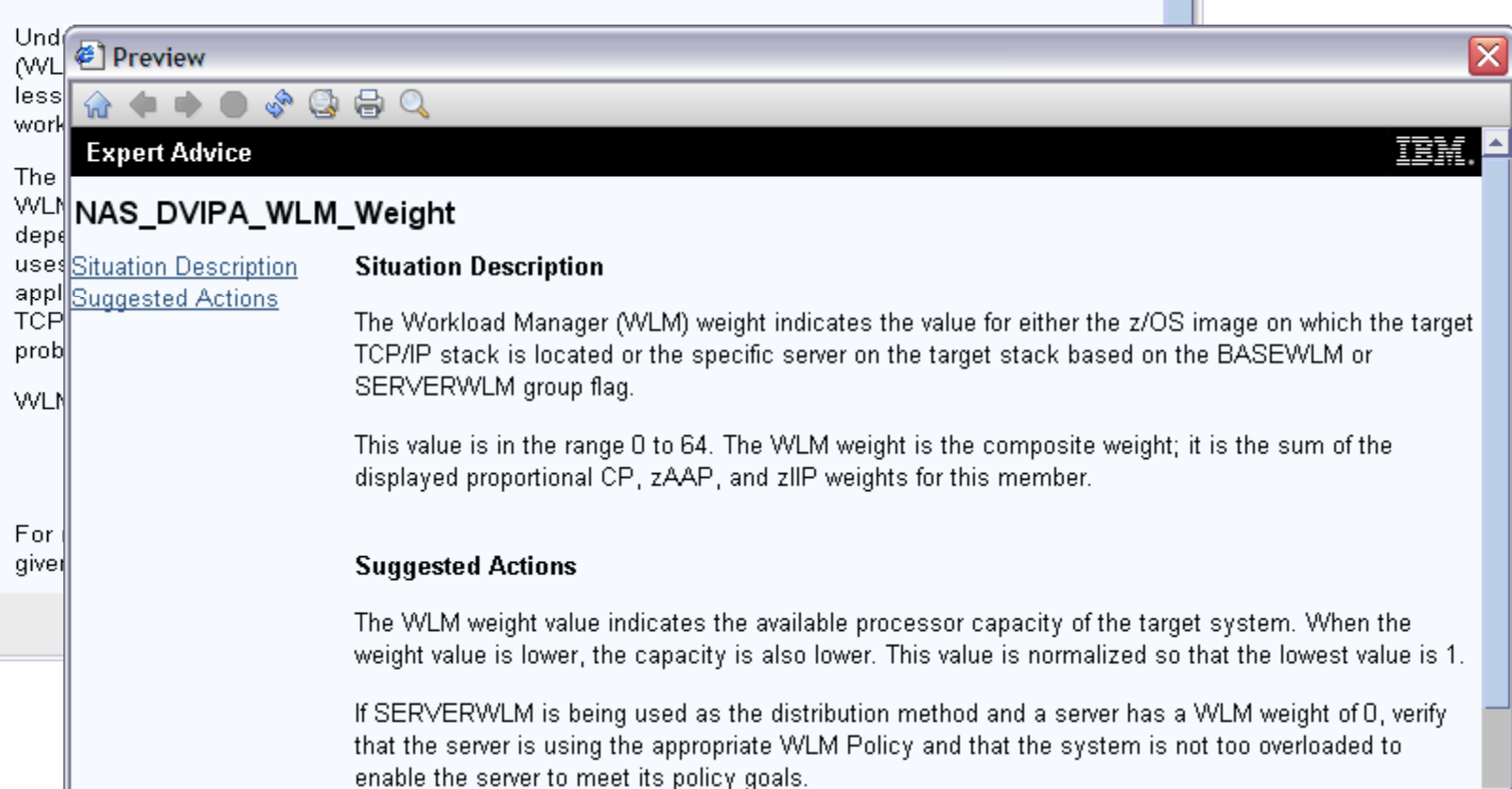

### Next, Look at TCP/IP Connections

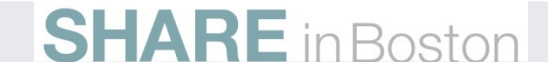

## **TCP/IP Connections**

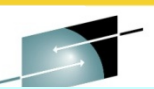

**User calls complaining that TCP/IP connections fails all the time. We see that the connection failed due to Excessive Retransmissions.-How often is this connection failing?** 

 What is the number and percent of segments that were retransmitted What is the window size?

Problem could be caused by high CPU at the remote resource.

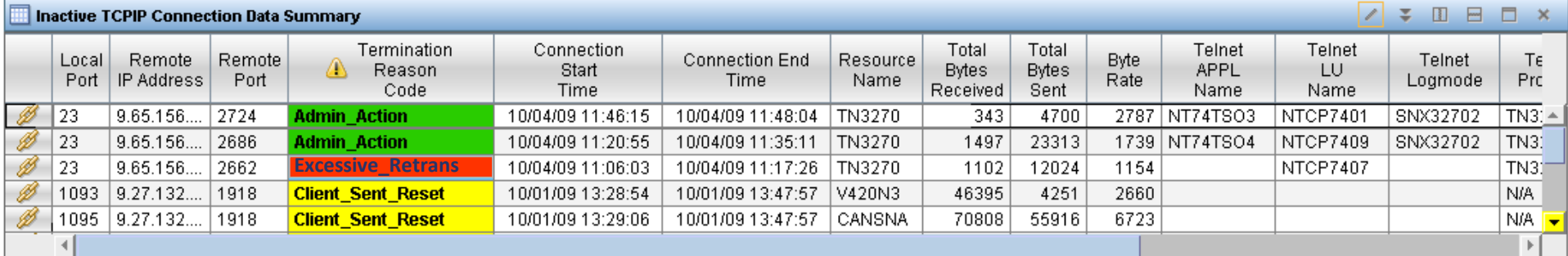

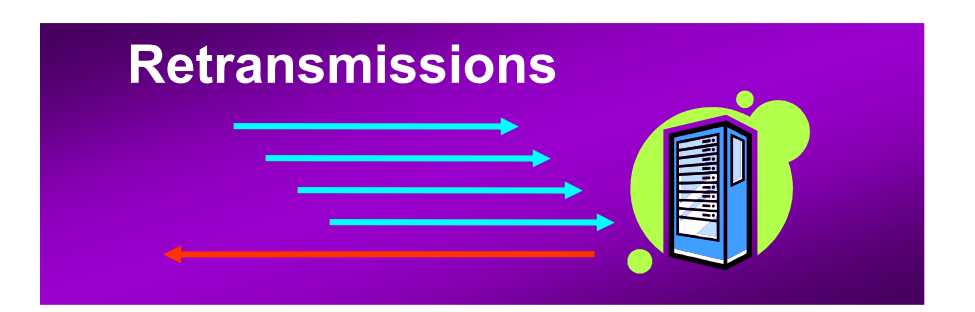

Next, see the termination reason codes

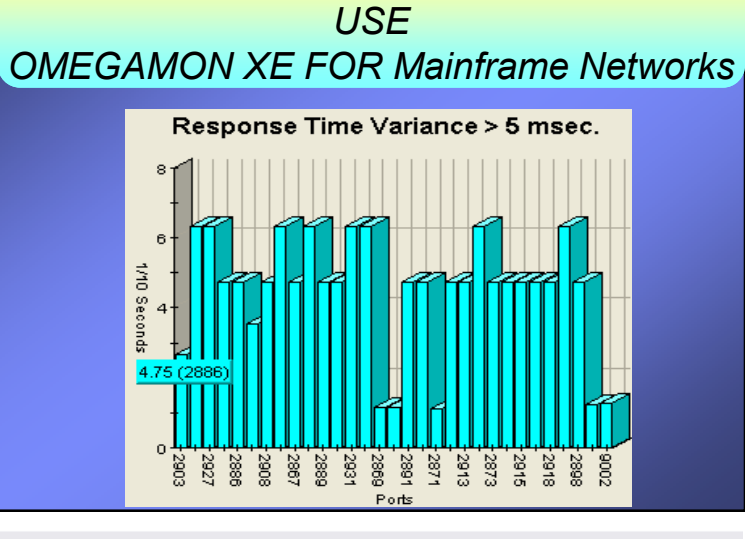

**For Connection Response times**

# **Connection Termination Reason Codes**

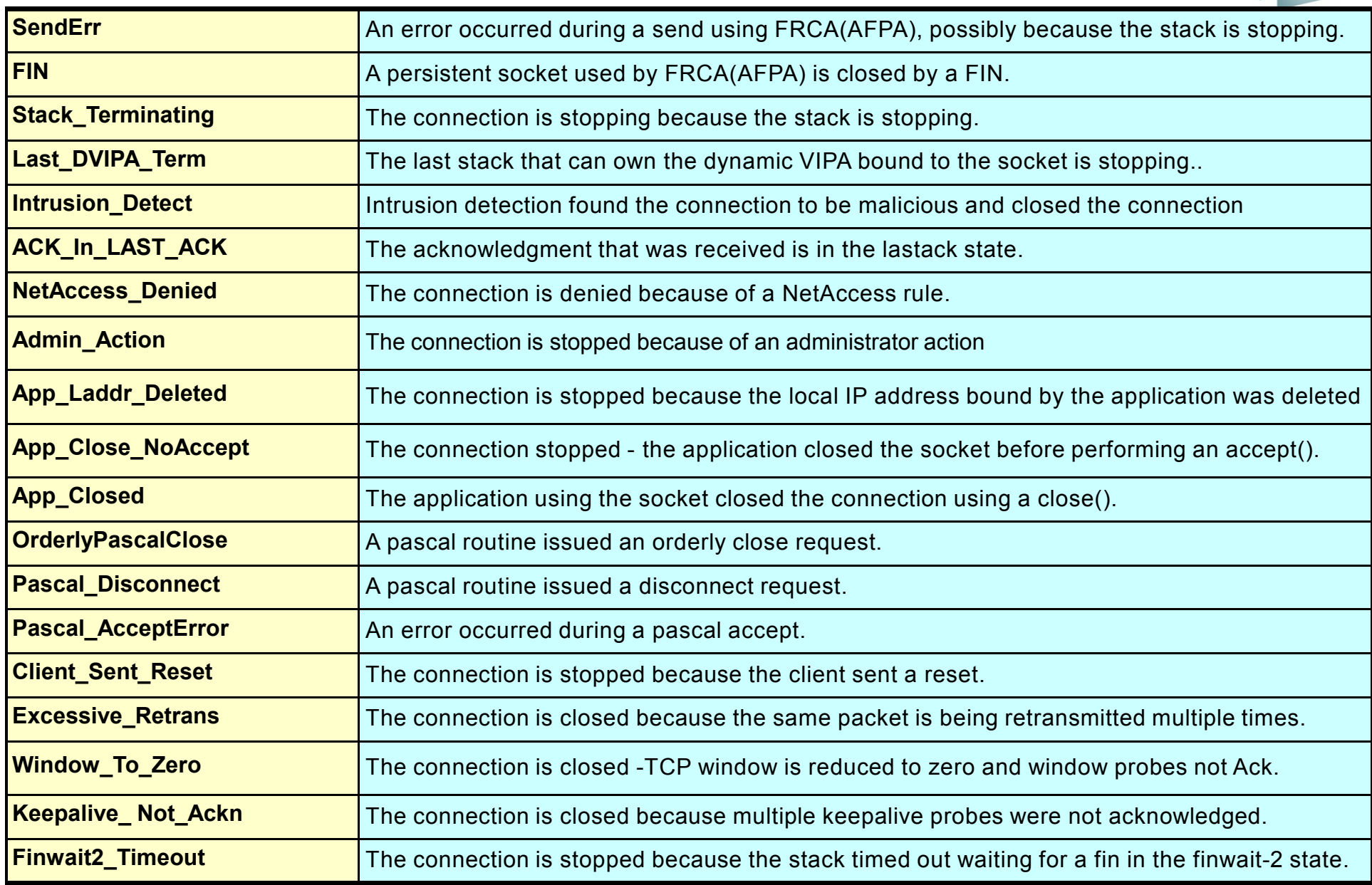

**SHARE** in Boston

*Next,Connections in 3270*

# **Connections in 3270NetView IPSTAT Command**

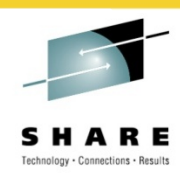

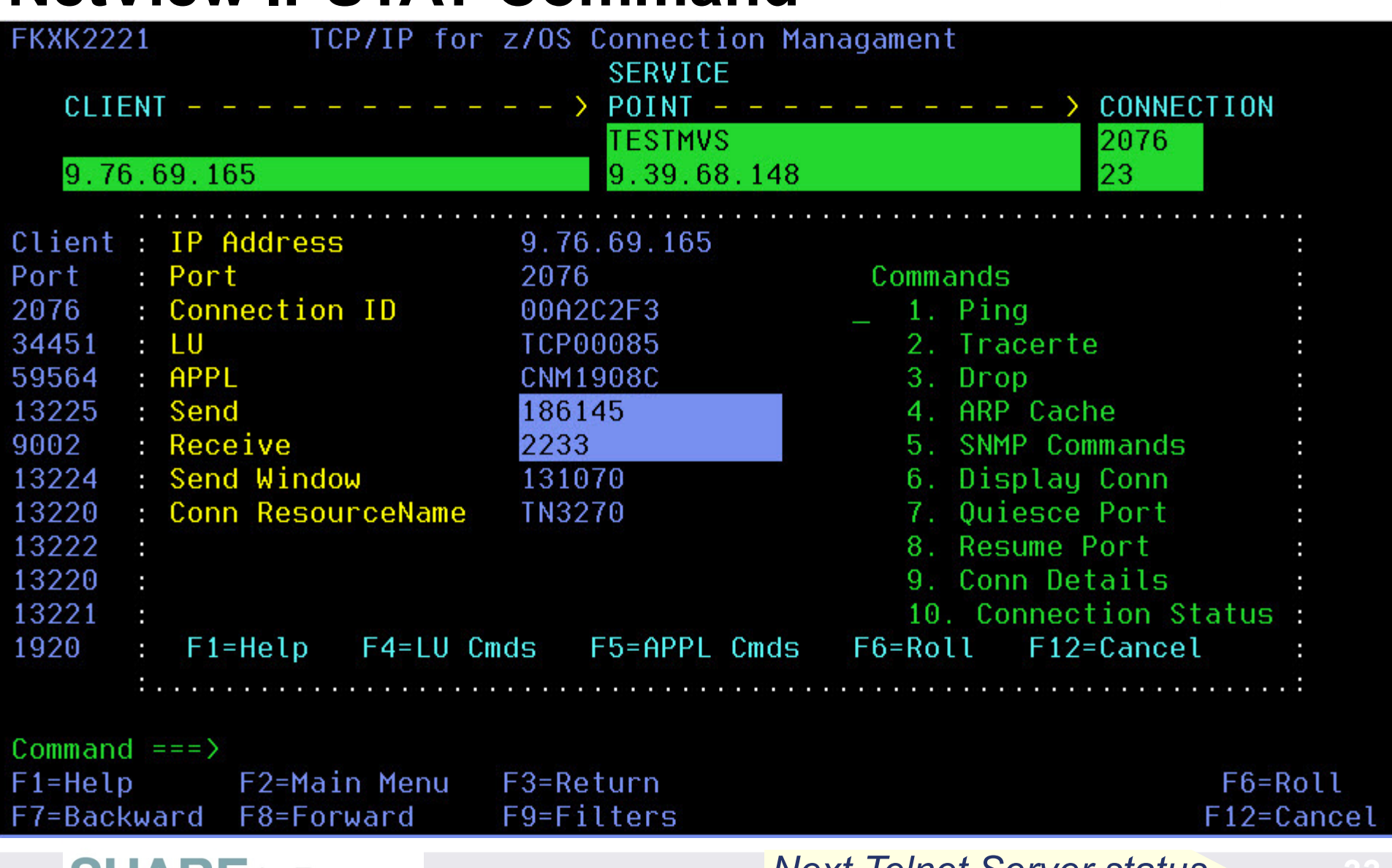

**SHARE** in Boston

### *Next, Ielnet Server status*

#### **NetView TEP Shows Telnet Server Configuration & Status Red** Navigator 全田日 Telnet Server Summary  $2 \times \mathbb{R}$   $\Box$ **Ill** Number of Ports by Server  $/$  D  $\Box$  X Address Configured ● 2  $\sqrt{M}$ View: Physical Update **Telnet Server** Active Server 0 Time Job Name Space ID Ports Ports **Status LEN** UUVIPA Server Health  $20<sub>1</sub>$  $\sim$ 04/13/09 10:56:19 TN3270  $0X001F$ 2 **ACTIVE** DVIPA Application-Instance  $2<sup>1</sup>$ 04/13/09 10:55:45 TN3270B DVIPA Connections 0X0050  $\overline{1}$ 0 INACTIVE DVIPA Definition and Status DVIPA Distributor Targets DVIPA Strsk-Defined  $\frac{9}{8}$  1.0 DVIPA Sysplex Distributors HiperSockets NetView Audit Log NetView Command Response G. NetView Health -**□→** NetView Log  $0.0$ -**© +** OSA **DZZEN** . Session Data o. Stack Configuration and Status Telnet Server Job Name TCPIP Connection Data Telnet Server Configuration and Status  $\checkmark$ Configured Ports Active Ports **Red** Physical Telnet Server Port Summary Telnet TCPIP **TCPIP** zOS Image | zOS Release Update **Address** Resource Server Port Active Dropped Sysplex **TCB** 0 Server Port **Stack** Status Time Space ID Name **Status** Job Name | Connections Connections Name Name Level Address Job Name **Affinity ACTIVE**04/13/09 10:56:19 TN3270 0X001F TN3270 2023 **ACTIVE TCPIP** 81440 0 | NONE | NVDPLEX1 NMPIPL12 V1R11 006D5820 **ACTIVE**04/13/09 10:56:19 TN3270 0X001F TN3270 2023 **ACTIVE TCPIPB** 94308 0 | NONE | NVDPLEX1 NMPIPL12 | V1R11 006D5820

TCPIP

| TCPIP

**TCPIPB** 

**ACTIVE** 

**ACTIVE** 

| ACTIVE

54736

65596

 $\overline{0}$ 

### NetView TNPTSTAT Connand

**SHARE** in Boston

04/13/09 10:56:19 | TN3270

04/13/09 10:56:19 TN3270

04/13/09 10:55:45 TN3270B

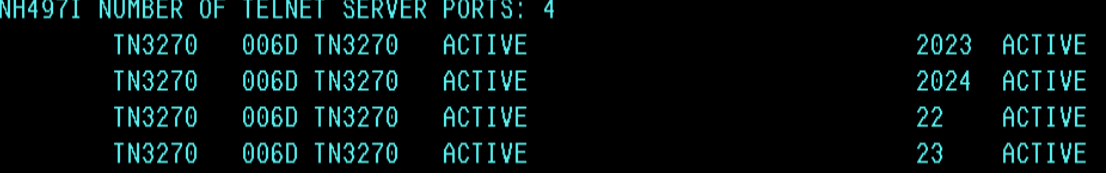

 **ACTIVE ACTIVEINACTIVE**  23

23

2223

*Next, manage network availability*

0X001F | TN3270

0X001F TN3270

0X0050 TN3270B

#### **For Performance and Response times** *USEOMEGAMON XE FOR Mainframe Networks*

NMPIPL12 V1R11

NMPIPL12 | V1R11

NMPIPL12 V1R11

0 | NONE | NVDPLEX1

0 NONE NVDPLEX1

0 TCPIP | NVDPLEX1

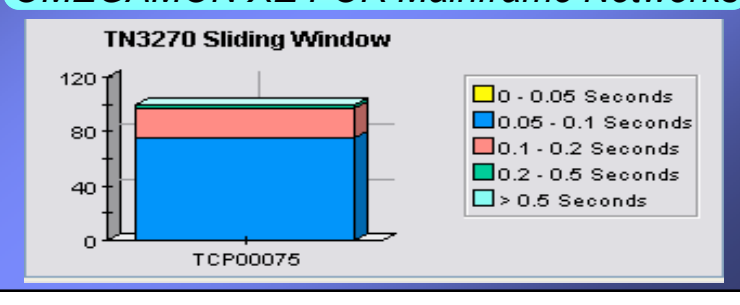

006D5600

006D5600

006D54E8

## **TCPIP Availability**

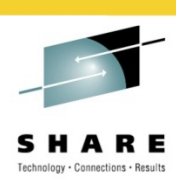

- 1. Issue Ping
- 2. MVS IP Session Status
- 3. Issue Tracerte Command
- . Issue Commands 4
- 5. SNMP MENU
- 6. IP Server Management
- **IP Resource Manager**
- 8. SNMP View
- 9. CISCOWorks Blue Inter-network Status Monitor
- 10. TCP/IP Trace Control Center. SP:

**Issue alert when remote printers are down.** 

**Then Network Automation**

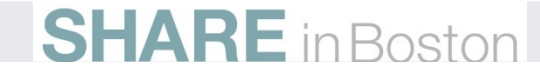

# **NetView Availability and Automation with AON**

### **Issue alert when remote printers are down.**

### **Then Network Automation**

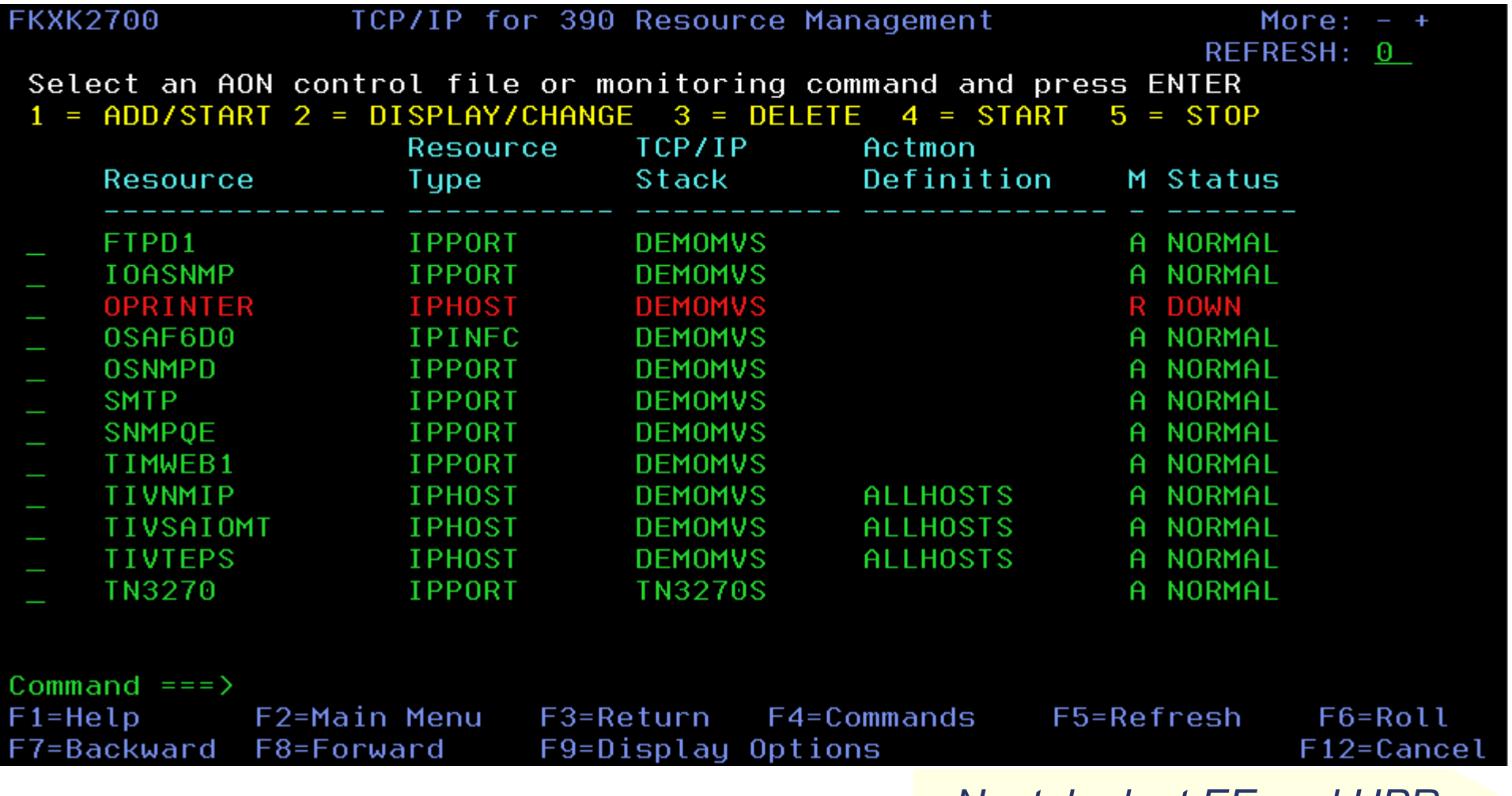

### *Next, look at EE and HPR*

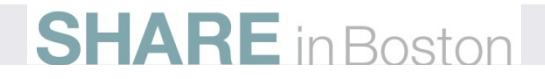

## **EE formatting from OSA Express Trace**

After Formatting with Extended options

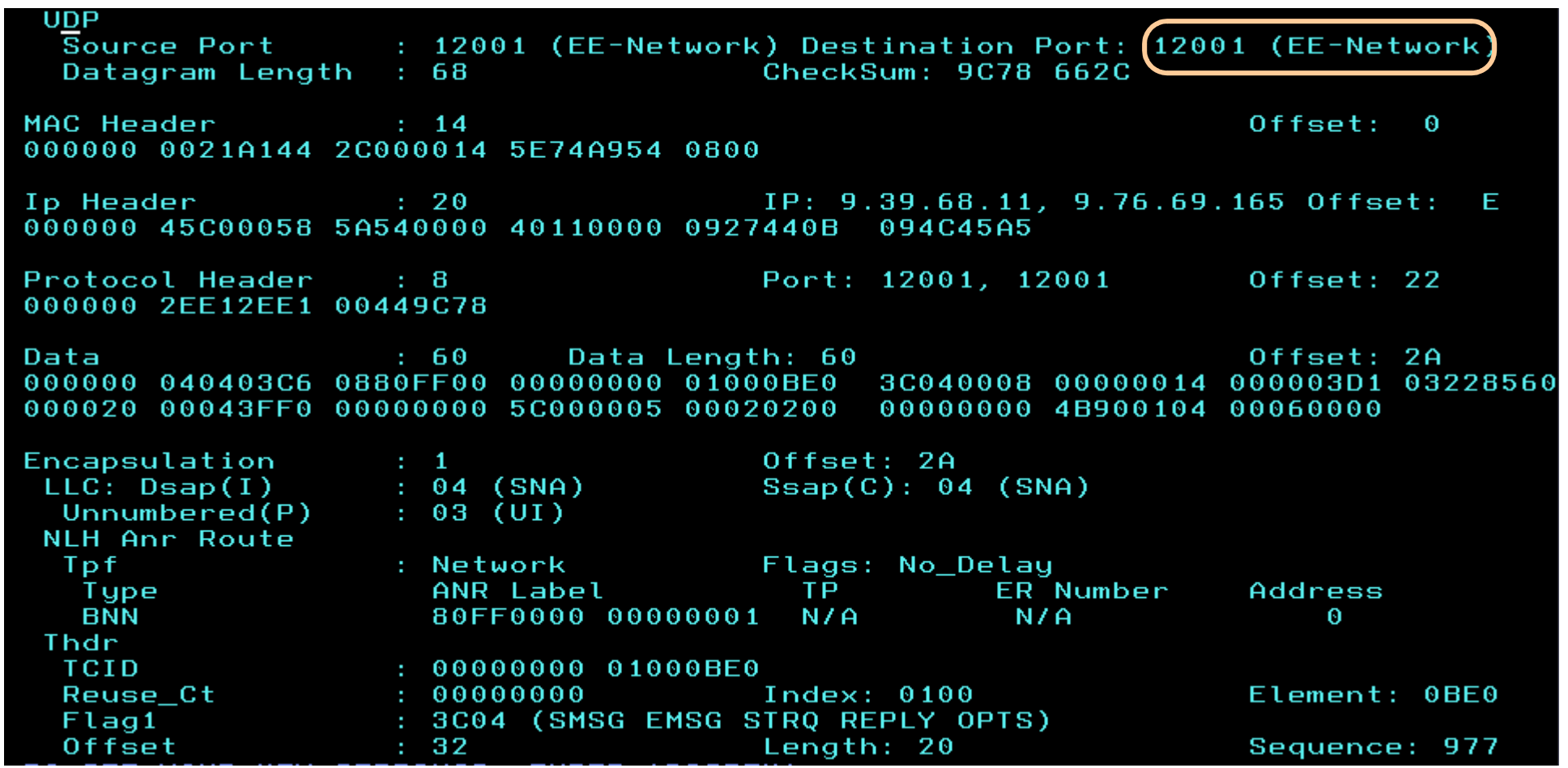

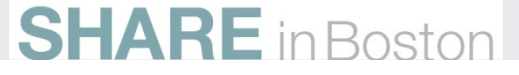

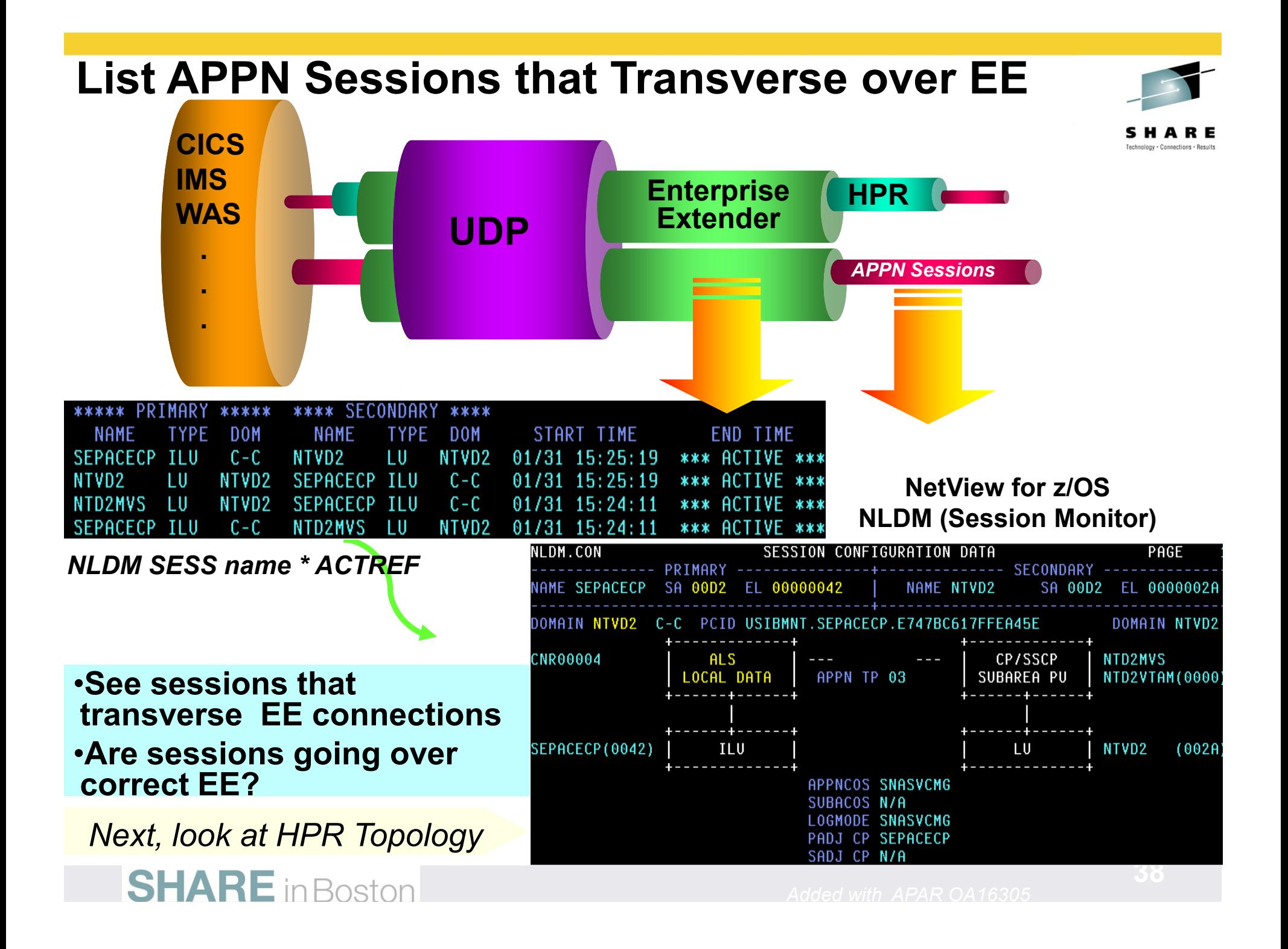

## **HPR Topology in NetView Session Monitor (NLDM)**

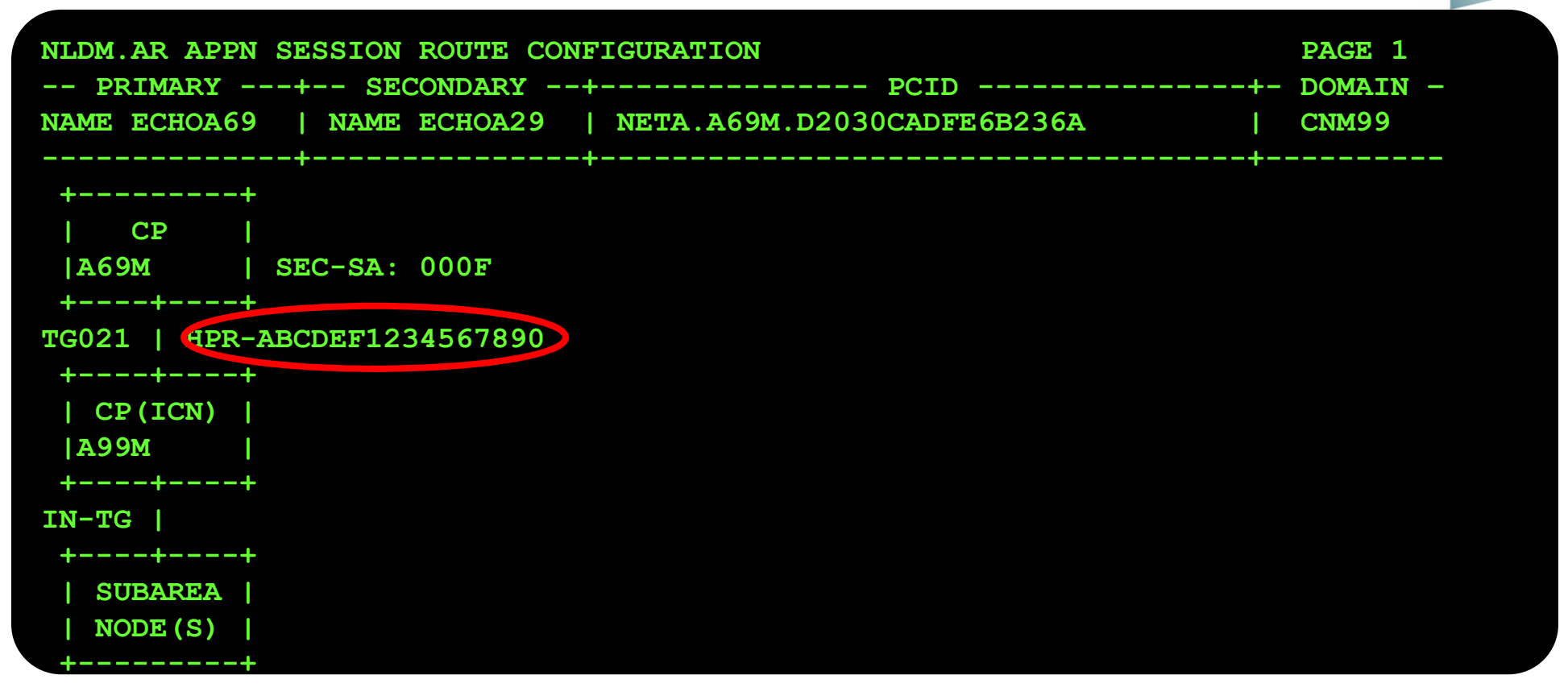

HPR indicates a TG that is part of an HPR pipe whose TCID number is shown. VTAM reports path switches and NLDM reflects them in the route.

*Next, look at tracing HPR/EE*

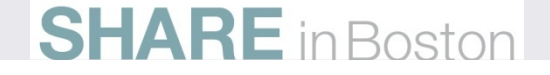

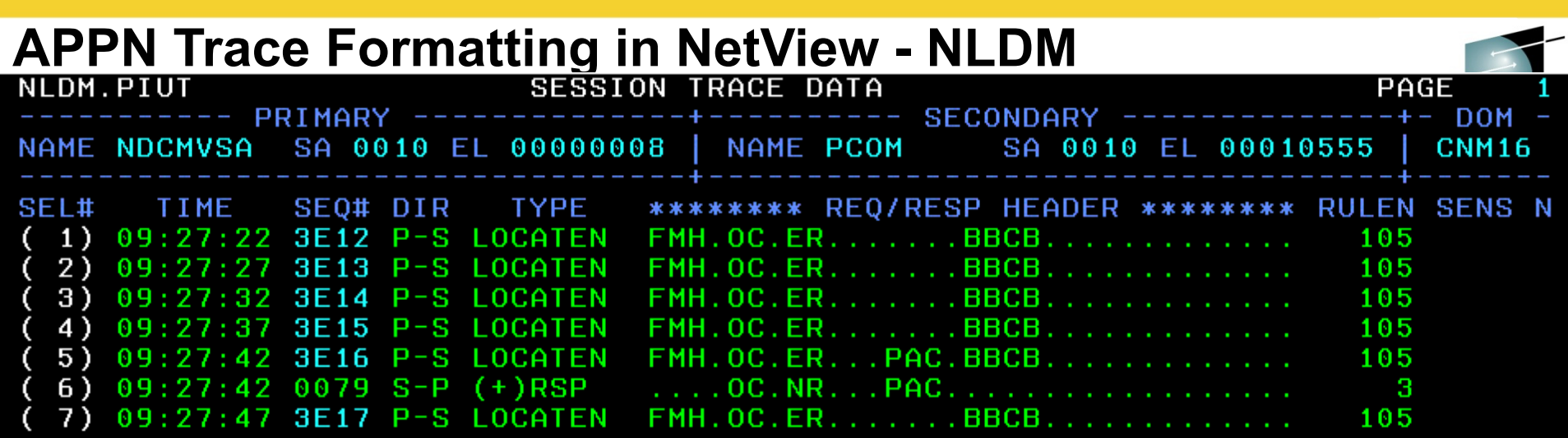

END OF DATA ENTER SELL (RU DETAIL), SEL# AND F (FORMATTED RU), OR COMMAND  $CMD==(-1)F$ 

New APPN Trace Formatting

# **NetView TCP/IP Commands Summary**

•This is a subset of TCP/IP commands

•Information is also available through TEP NetView workspaces

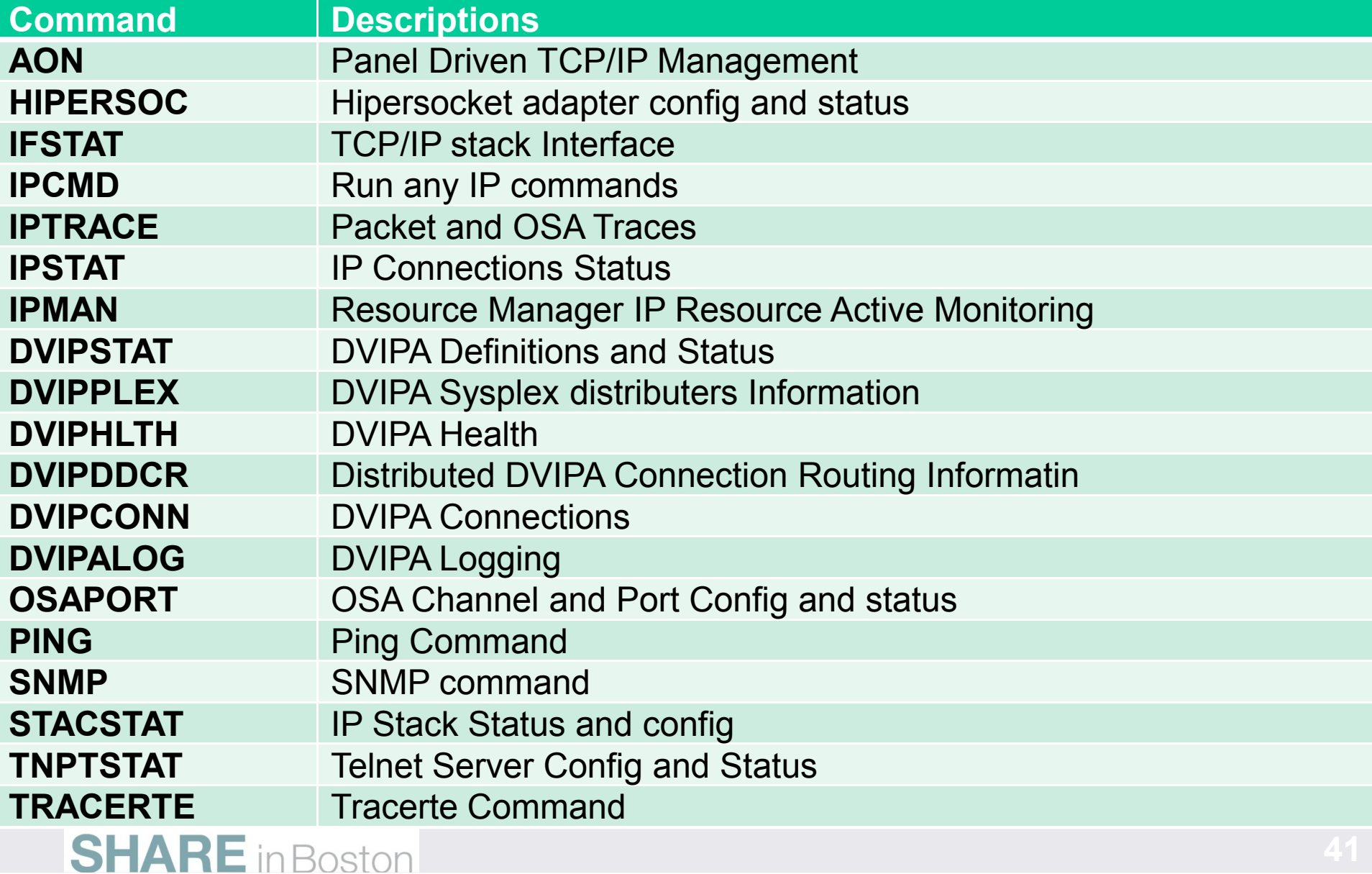

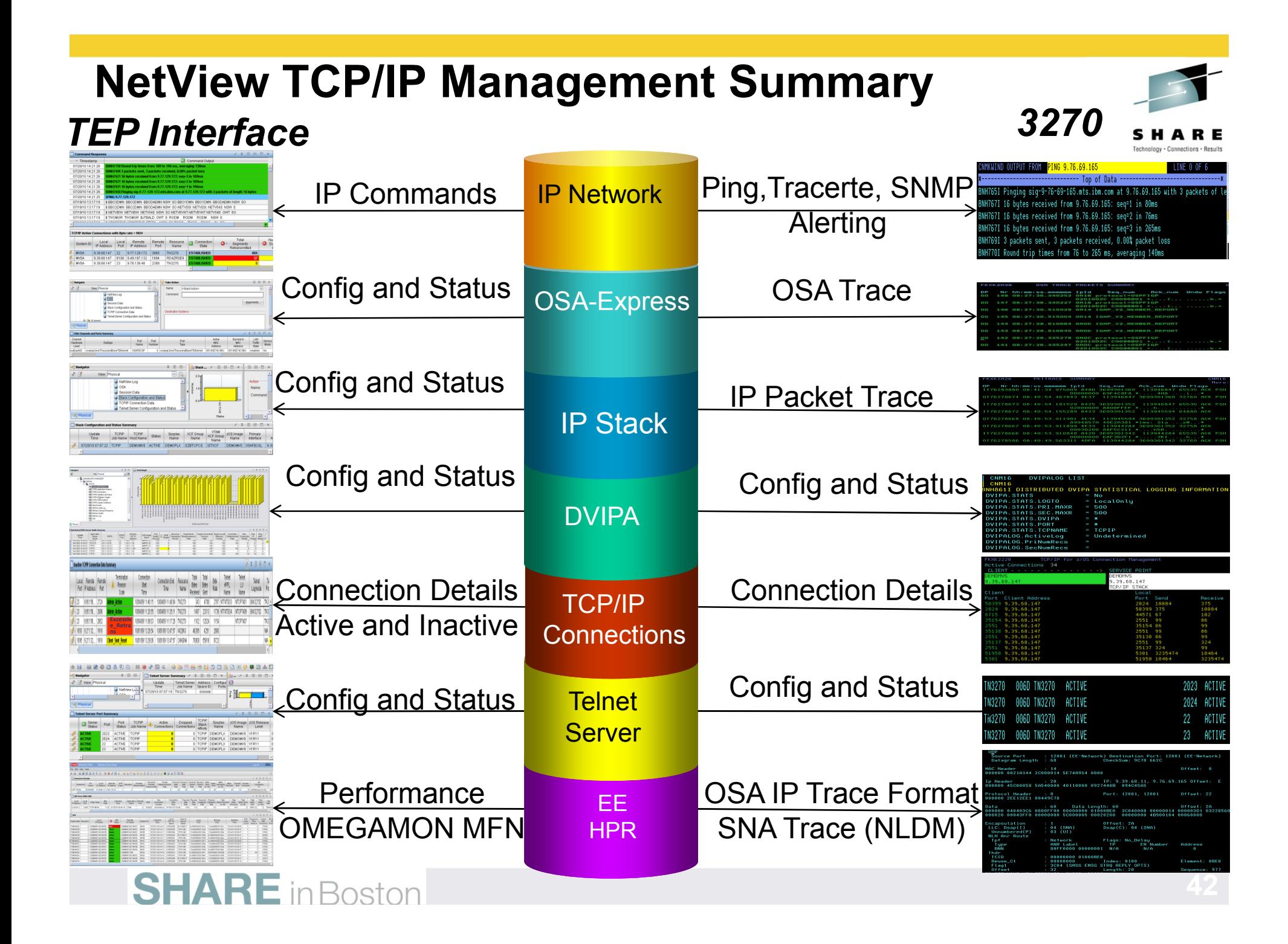